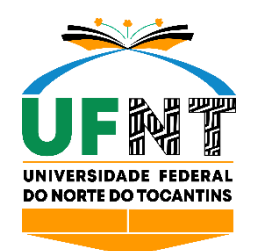

# **UNIVERSIDADE FEDERAL DO NORTE DO TOCANTINS CENTRO DE CIÊNCIAS INTEGRADAS CURSO DE LICENCIATURA EM MATEMÁTICA**

## **TRABALHANDO O PENSAMENTO COMPUTACIONAL COM O APP INVENTOR NO ENSINO DA MATEMÁTICA**

**Araguaína, TO 2023**

## **Sinara Pereira da Silva**

# **Trabalhando o pensamento computacional com o app inventor no ensino da matemática**

Monografia apresentada ao Curso de Licenciatura em Matemática, da Universidade Federal do Norte do Tocantins - UFNT, Centro de Ciências Integradas, como requisito parcial para a obtenção do título de Licenciada em Matemática Orientador (a): Dr. Deive Barbosa Alves

**Araguaína, TO 2023**

#### Dados Internacionais de Catalogação na Publicação (CIP) Sistema de Bibliotecas da Universidade Federal do Tocantins

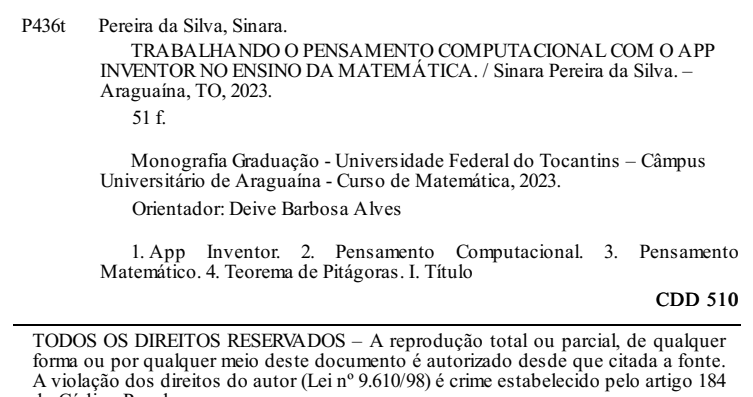

do Código Penal. Elaborado pelo sistema de geração automática de ficha catalográfica da UFT com os dados fornecidos pelo(a) autor(a).

## **Sinara Pereira da Silva**

## **Trabalhando o pensamento computacional com o app inventor no ensino da matemática**

Monografia apresentada ao Curso de Licenciatura em Matemática, da Universidade Federal do Norte do Tocantins - UFNT, Centro de Ciências Integradas, como requisito parcial para a obtenção do título de Licenciada em Matemática Orientador (a): Dr. Deive Barbosa Alves

Data da aprovação: 28/12/2023

Banca examinadora

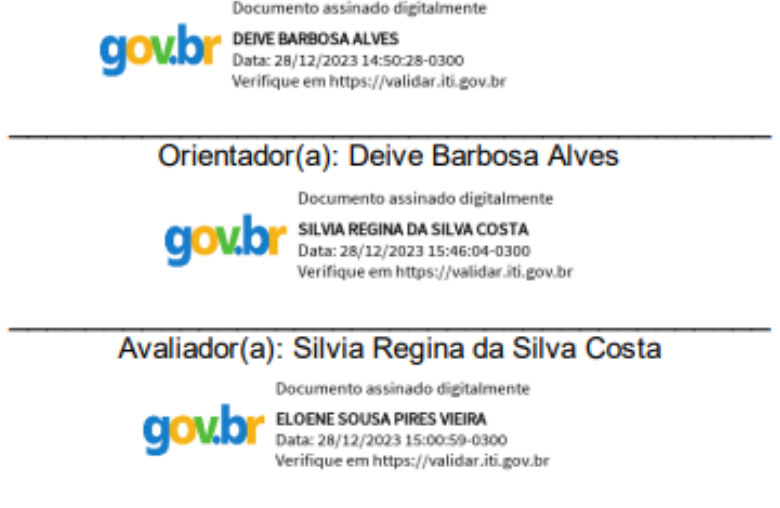

Avaliador(a): Eloene Sousa Pires Vieira

**Araguaína, TO 2023**

*"A menos que modifiquemos a nossa maneira de pensar, não seremos capazes de resolver os problemas causados pela forma como nos acostumamos a ver o mundo".* 

*(Albert Einstein)*

#### **AGRADECIMENTOS**

Agradeço em primeira instância a Deus, pela minha vida e por me ajudar a vencer cada desafio desta jornada, os meus pais, Raimundo Resplandes Silva e Maria dos Santos Pereira de Sousa, e a minha irmã Samara Pereira da Silva por todo o esforço e incentivo para com meus estudos e para com minha formação. Agradeço a Universidade Federal do Norte do Tocantins, Campus Araguaína Cimba e a todo colegiado do curso em Licenciatura em Matemática pela oportunidade de estudo e pelo trabalho e empenho na formação superior, em especial ao Profª. Drº. Deive Alves por ter aceitado a orientação deste trabalho. Por fim, agradeço aos amigos e colegas que conheci, dentro e fora da universidade, durante esse ciclo por todo o apoio, auxílio e incentivo em continuar no curso, além das muitas histórias que construímos e vivemos.

#### **RESUMO**

Este Trabalho de Conclusão de Curso (TCC) teve como objetivo o desenvolvimento de uma proposta educacional voltada para a promoção da estruturação e construção do pensamento matemático e computacional, por meio da criação de aplicativos digitais utilizando o MIT App Inventor. Diante do desempenho insatisfatório dos alunos em matemática e da crescente imersão dos estudantes em tecnologias digitais, este estudo propôs o uso dessas tecnologias como ferramentas para engajar e motivar os alunos, desenvolvendo habilidades essenciais para o século XXI. Foi adotada uma abordagem qualitativa de caráter teórico, uma vez que não houve disponibilidade de tempo para a realização de um estudo de campo. O estudo elaborou um mapa metodológico com foco na Cultura Digital e na Aprendizagem Produtiva, visando a criação de aplicativos digitais que facilitem a compreensão e aplicação do pensamento matemático e computacional. O TCC conclui que a integração do pensamento matemático e computacional, com o auxílio do App Inventor, pode contribuir significativamente para o desenvolvimento das habilidades digitais dos estudantes, preparando-os para os desafios da sociedade digital e tecnológica contemporânea. Essa abordagem inovadora reforça a importância da alfabetização digital e computacional no currículo escolar e aponta para um caminho promissor na revitalização do ensino de matemática por meio da tecnologia, inovação e prática pedagógica.

**Palavras-chave:** App Inventor. Pensamento Computacional. Pensamento Matemático. Teorema de Pitágoras.

#### **ABSTRACT**

This Undergraduate Thesis aimed at developing an educational proposal focused on promoting the structuring and construction of mathematical and computational thinking through the creation of digital applications using MIT App Inventor. Faced with students' unsatisfactory performance in mathematics and their increasing immersion in digital technologies, this study proposed the use of these technologies as tools to engage and motivate students, developing essential skills for the 21st century. A qualitative, theoretical approach was adopted, as there was no availability of time for a field study. The study elaborated a methodological map with a focus on Digital Culture and Productive Learning, aiming at the creation of digital applications that facilitate the understanding and application of mathematical and computational thinking. The thesis concludes that the integration of mathematical and computational thinking, with the assistance of App Inventor, can significantly contribute to the development of students' digital skills, preparing them for the challenges of contemporary digital and technological society. This innovative approach reinforces the importance of digital and computational literacy in the school curriculum and points towards a promising path in revitalizing mathematics education through technology, innovation, and pedagogical practice.

**Keywords:** App Inventor. Computational Thinking. Mathematical Thinking. Pythagorean Theorem.

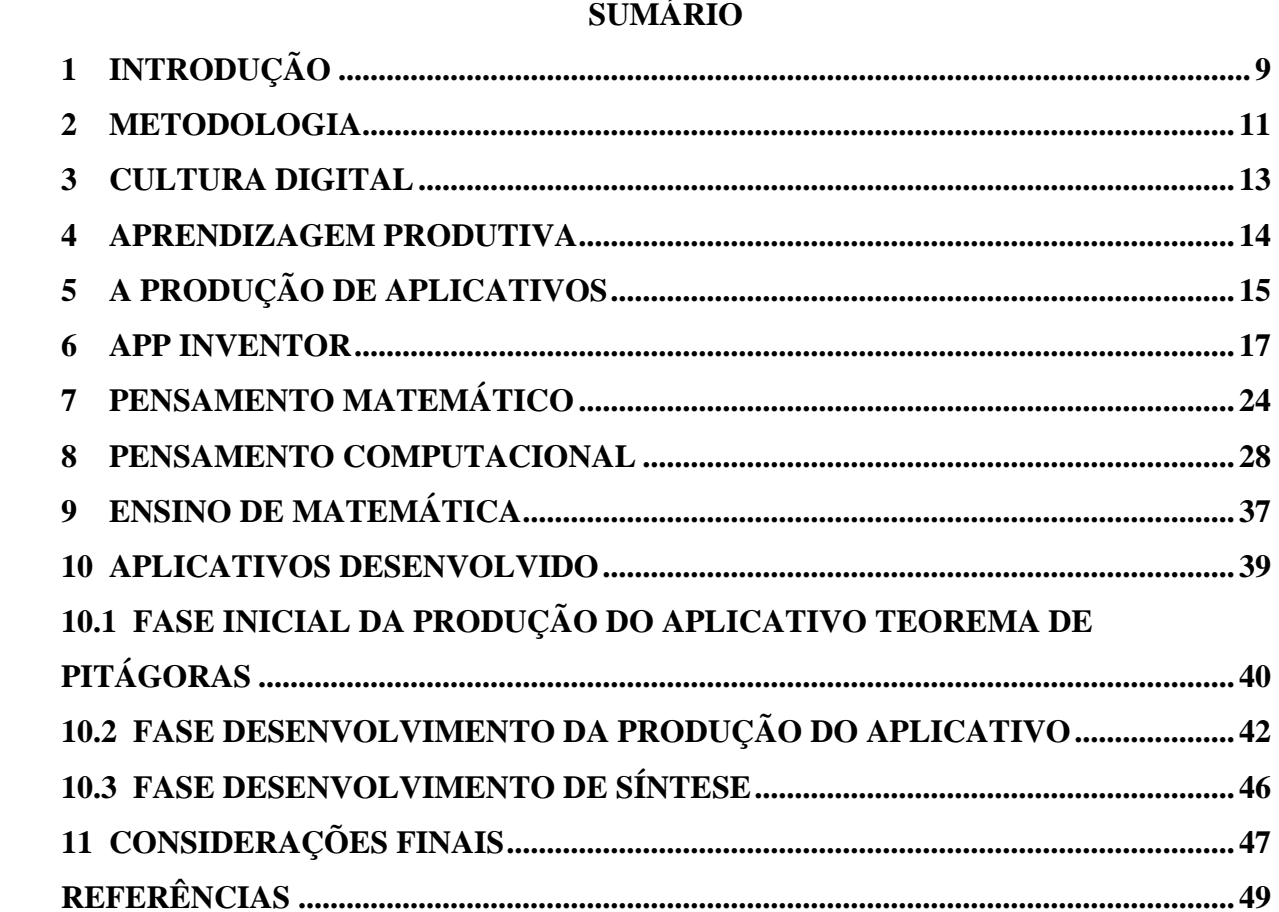

# $\mathbf{r}$  of  $\mathbf{r}$

## <span id="page-9-0"></span>**1 INTRODUÇÃO**

O desempenho do ensino de Matemática na Educação Básica brasileira tem sido insatisfatório, como evidenciado pelos resultados dos estudantes em avaliações em larga escala, a exemplo do Sistemas de Avaliação da Educação Básica (SAEB), aplicada em específico para as turmas de quinto e nono ano do ensino fundamental, e terceiro ano do ensino médio.

Diante disso, torna-se evidente a urgência de os educadores buscarem abordagens que aprimorem o processo de aprendizagem dos alunos, os quais, em sua maioria, revelam falta de motivação nas aulas de Matemática, impactando negativamente em seu desempenho acadêmico. Assim, destaca-se a relevância de uma metodologia apropriada por parte dos professores, envolvendo o uso de recursos capazes de suscitar o interesse dos estudantes.

As tecnologias digitais de informação e comunicação (TICs) são uma presença constante no dia a dia dos estudantes desde tenra idade, uma vez que nascem imersos em um ambiente digital, interagindo, muitas vezes desde bebês, com vídeos e jogos em telas de televisores, tablets, computadores e smartphones. Em sua maioria, permanecem conectados constantemente a esse universo tecnológico. Portanto, é natural que os estudantes possam empregar esses recursos para construir conhecimentos em diversas áreas, incluindo a Matemática.

> No momento em que os computadores, enquanto artefato cultural e enquanto técnica, ficam cada vez mais presentes em todos os domínios da atividade humana, é fundamental que eles também estejam presentes nas atividades escolares. Na escola, a alfabetização informática precisa ser considerada como algo tão importante quanto a alfabetização na língua materna e em matemática (Borba; Penteado, 2019, p. 87).

Este contexto Gil (2011, p. 1) chamou de cultura digital, a qual "parte da ideia de que a revolução das tecnologias digitais é, em essência, cultural". Neste cenário, é crucial que as instituições de ensino proporcionem uma formação aos estudantes desde os primeiros anos, com o objetivo de desenvolver competências e habilidades que os preparem para se adaptar a essa nova realidade, presente também no ambiente profissional. Para atingir esse fim, é imperativo desenvolver tanto o Pensamento Matemático (PM) quanto o Pensamento Computacional (PC) nas escolas.

Adicionalmente, é fundamental capacitar os estudantes para não apenas utilizarem as ferramentas tecnológicas, mas também para que se tornem capazes de desenvolvê-las. Em outras palavras, busca-se que não sejam apenas consumidores, mas também criadores de tecnologias, desempenhando um papel ativo na evolução da sociedade. A construção de

aplicativos proporciona uma oportunidade valiosa para adquirirem conhecimentos iniciais sobre linguagem de programação.

No ano de 2020, durante a significativa pandemia da Covid-19, as instituições educacionais foram forçadas a recorrer, mais do que nunca, às tecnologias digitais para possibilitar a continuidade do ensino, dada a suspensão das atividades presenciais. Isso ressaltou a importância de compreender e habilmente utilizar tais recursos, resultando na necessidade de todos os membros da comunidade escolar aprimorarem suas competências nessa área.

Assim sendo, a proficiência fundamental no manejo das ferramentas tecnológicas deve ser um dos objetivos educacionais na contemporaneidade, já estabelecido como uma das competências gerais na Base Nacional Comum Curricular (BNCC), (Brasil, 2018). Este propósito pode ser alcançado por meio da incorporação desses recursos nas aulas, possibilitando que os estudantes não apenas tenham acesso às tecnologias, mas também construam conhecimentos por meio da interação com as mesmas. Adicionalmente, percebe-se que a utilização de mídias digitais durante as aulas tende a despertar o interesse dos estudantes, os quais veem essas atividades como mais envolventes e estimulantes, fato crucial para o processo de aprendizagem.

No entanto, essa realidade não é refletida na educação brasileira, especialmente no âmbito da rede pública. As TIC's ainda são pouco utilizadas, em especial, o Pensamento Matemático entrelaçado ao Pensamento Computacional recebem uma abordagem limitada nas escolas. Isso ocorre devido a diversos fatores, como a carência de infraestrutura, com poucos computadores disponíveis, falta de manutenção desses equipamentos e acesso à internet de baixa qualidade.

Portanto, é perceptível a necessidade de uma mudança no atual sistema de ensino de matemática, em busca de proporcionar aulas mais que engajem os estudantes em competências e habilidades eles usarão na cultura de seu tempo, o qual hoje é digital, e nesse tempo é essencial cultivar o pensamento matemático e computacional. Assim eles estarão preparados para as demandas contemporâneas do mercado de trabalho.

Desta Maneira, surge o questionamento diretor desta pesquisa, que é: **Como trabalhar o pensamento matemático e computacional com App Inventor no ensino da Matemática?**

Para responder a esta pergunta, realizou-se uma pesquisa bibliográfica sobre o assunto com o objetivo de criar uma intervenção pedagógica no ensino de matemática, culminando na elaboração de uma construção que utiliza o MIT App Inventor para abordar o Pensamento Computacional. Nessa perspectiva, buscamos alcançar o seguinte objetivo geral: **desenvolver** 

**uma proposta educacional que promova a estruturação e construção do pensamento matemático e computacional usando o MIT App Inventor.**

- A partir da pergunta motivadora e desse objetivo geral delineamos três objetivos específicos:
- I. Refletir sobre os conceitos de Cultura Digital e Pensamento matemático e computacional;
- II. Compreender o App Inventor e seu uso enquanto ferramenta didática para o ensino da Matemática;
- III. Criar um plano de aula que contenha uma abordagem didática fundamentada no pensamento matemático e computacional na criação de aplicativos.

## <span id="page-11-0"></span>**2 METODOLOGIA**

Este estudo se pauta em uma abordagem qualitativa, a qual Rey (2005, p. 105) é um processo aberto submetido a infinitos e imprevisíveis desdobramentos, cujo centro organizador é o modelo que o pesquisador desenvolve e em relação ao qual as diferentes informações [...] adquirem significados". Nesse contexto o conhecimento é visto como algo que criamos e interpretamos, não apenas algo que recebemos ou descobrimos. Isso significa que entender as coisas é mais do que apenas aceitar informações como são; é sobre ativamente formar e entender essas informações.

Para auxiliar nosso entendimento construímos um mapa metodológico relacionado ao uso do App Inventor para promover e potencializar o pensamento matemático e computacional no ensino da Matemática. Ele inclui vários componentes inter-relacionados, Figura 01:

**Figura 01** – mapa metodológico

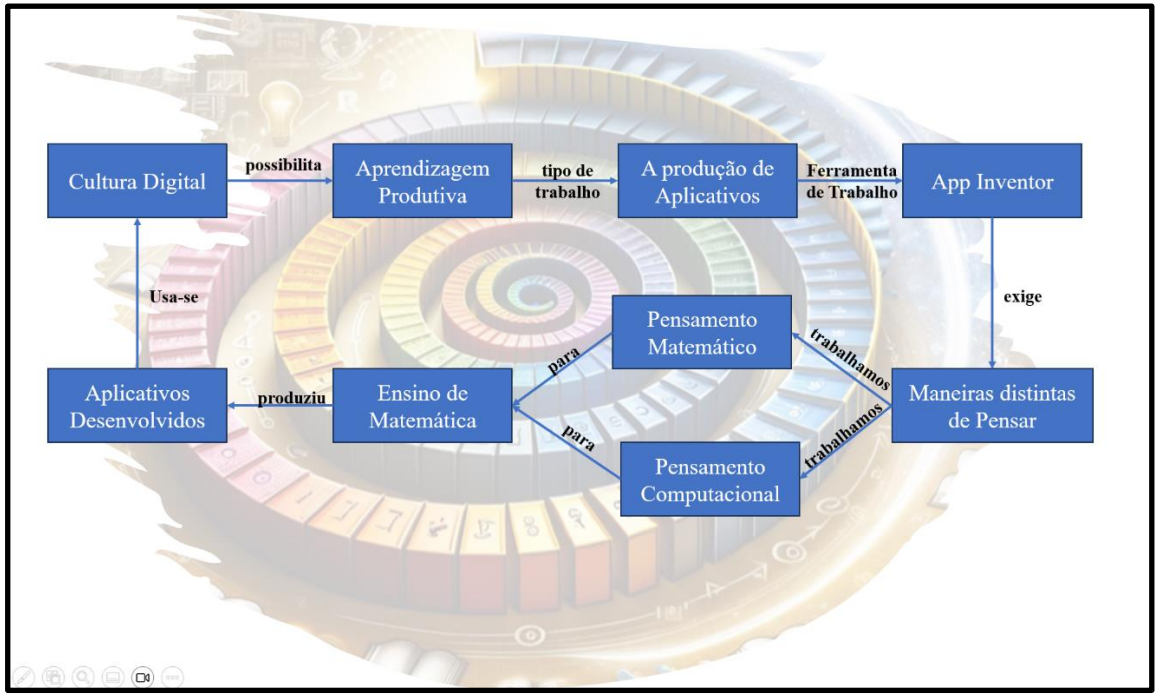

**Fonte:** da pesquisa

O ponto de partida foi compreender que estamos inseridos em uma **Cultura Digital**, a qual se refere geralmente ao conjunto de práticas, valores e conhecimentos gerados em torno das tecnologias digitais e seu impacto na sociedade (Gere, 2008). No contexto dessa cultura, escolhemos trabalhar com o método de ensino intitulado **Aprendizagem Produtiva**, que, segundo Zabala e Arnau (2020), "[...] um método de ensino que tem como núcleo a construção de um produto pelos alunos, em um contexto formativo e profissional".

Na perspectiva da intersecção entre a Cultura Digital e a Aprendizagem Produtiva, vislumbramos **A Produção de Aplicativos Digitais** como trabalho intrínseco a ela. Mas produzir aplicativos é também escolher a ferramenta digital adequada para criar tais artefatos. No meio educacional, existe o **App Inventor**, uma plataforma de desenvolvimento de aplicativos baseada na web, originalmente criada pelo Google e agora mantida pelo Massachusetts Institute of Technology (MIT). É uma ferramenta gratuita que permite a qualquer pessoa, independentemente de sua experiência em programação, criar aplicativos para dispositivos Android (Maués, Alves e Noronha, 2020).

Esse trabalho, nativo da Cultura Digital, possibilita **Maneiras Distintas de Pensar**, destacando aqui o Pensamento Matemático e o Pensamento Computacional. Estes referem-se a habilidades e abordagens para formular e resolver problemas usando princípios da matemática e informática, respectivamente.

As diferentes formas de pensamento no trabalho de construir aplicativos, neste caso, não foram realizadas de forma aleatória, mas visando ao **Ensino de Matemática**. Isso exige discutir quais saberes matemáticos podem ser usados, aprendidos e ensinados na produção de aplicativos. Tal seleção, em

conjunto com o desenvolvimento no App Inventor, resultou na criação de **Aplicativos Desenvolvidos** para potencializar o pensamento matemático e computacional no ensino da Matemática.

O fundo da Figura 01 é constituído de uma espiral, a ideia é mostrar que esta estrutura é cíclica, mas a cada volta ao ponto inicial, este já se encontra mais elevado, pois já houve a produção de aplicativo e aprendizagem, diferenciando-se do ponto inicial. A seguir, desenvolveremos com maior argumentação as etapas apresentadas na referida figura.

#### <span id="page-13-0"></span>**3 CULTURA DIGITAL**

Para Gere (2008) a Cultura Digital pode ser compreendida como um fenômeno que se desenvolveu historicamente, com raízes que remontam à Grécia Antiga. Este conceito passou por uma evolução significativa, especialmente com o advento do capitalismo industrial e os avanços tecnológicos durante a Segunda Guerra Mundial. Esses eventos foram cruciais para a emergência da computação moderna e eletrônica digital, estabelecendo as bases para a Cultura Digital tal como conhecemos hoje.

Neste contexto, a invenção do computador, sobretudo no período da Segunda Guerra Mundial, destaca-se como um marco na relação entre computação e capitalismo. O computador, mais do que uma ferramenta, transformou-se em um símbolo da interação entre os desenvolvimentos culturais e econômicos. Este aspecto ressalta a autonomia cultural em relação às bases materiais, redefinindo o papel da tecnologia na sociedade, (Gere, 2008).

Além das suas raízes históricas, a Cultura Digital é profundamente influenciada por diversos campos como a cibernética, teoria da informação, sistemas gerais, biologia molecular, inteligência artificial e o estruturalismo. Estes campos representam o paradigma do pensamento tecnológico e científico do pós-guerra, moldando de forma significativa a percepção e a experiência dela na sociedade contemporânea, (Gere, 2008).

A Cultura Digital vai além da tecnologia, envolvendo a maneira como ela é empregada e percebida socialmente. A interatividade e a multimídia, conceitos desenvolvidos durante a Guerra Fria, assumiram novos significados e aplicações em períodos subsequentes, marcados pela contracultura e pelo capitalismo tecnológico. Paralelamente, emerge a resistência digital, como uma forma de contestação aos paradigmas tecnológicos dominantes, buscando caminhos alternativos ao uso capitalista da tecnologia, (Gere, 2008).

Por fim, Gere (2008) esclarece que a Cultura Digital é caracterizada pela participação, remediação e bricolagem. Estes conceitos enfatizam a habilidade dos indivíduos de interagir, modificar e recriar a realidade digital. Esta interação é um processo dinâmico de montagem e remontagem da realidade, refletindo a natureza autônoma e em constante evolução da Cultura Digital.

A Cultura Digital, em sua essência multifacetada, encontra um paralelo intrigante com o conceito de Aprendizagem Produtiva. Esta abordagem de aprendizagem enfatiza a construção de um produto pelos alunos em contextos formativos e profissionais específicos, promovendo uma educação baseada em experiências reais. Da mesma forma, a Cultura Digital, com seus pilares em participação, remediação e bricolagem, encoraja a interação ativa e criativa com a tecnologia, permitindo que os indivíduos moldem e reinterpretem a realidade digital de maneira personalizada. Ambos os conceitos destacam a importância da autonomia, do engajamento ativo e da relevância prática na aprendizagem. A Aprendizagem Produtiva, ao proporcionar aos estudantes a oportunidade de desenvolver produtos reais, reflete a dinâmica interativa e inovadora da Cultura Digital, onde a tecnologia é vista não apenas como uma ferramenta, mas como um meio de expressão e transformação cultural. Assim, a sinergia entre esses dois domínios sublinha um movimento educacional contemporâneo, que valoriza a aprendizagem através da prática, do envolvimento ativo e da expressão criativa, elementos fundamentais na era digital, (Gere, 2008) (Zabala; Arnau, 2020).

#### <span id="page-14-0"></span>**4 APRENDIZAGEM PRODUTIVA**

A Aprendizagem Produtiva centra-se na ideia de que os alunos construam um produto em um contexto formativo e profissional específico. Originou-se na escola alternativa "Cidade como Escola" em Nova York, em 1972, e foi desenvolvida para oferecer aos jovens uma oportunidade de concluir seus estudos em um contexto mais prático e voltado aos seus interesses. Este método destaca-se pela experiência prática e pela relevância do aprendizado, permitindo que o aluno se envolva em atividades significativas que têm um impacto direto em seu ambiente, (Zabala; Arnau, 2020).

O método é composto por várias fases que incluem a escolha do campo profissional, a definição de um produto, o levantamento de perguntas, a exploração de fontes de informação e a elaboração do produto. O processo culmina com a apresentação do produto em um ato formal. Este método promove o aprendizado ativo e reflexivo, onde o aluno analisa constantemente o que precisa aprender e como aplicar o conhecimento adquirido, (Zabala; Arnau, 2020).

Aprendizagem Produtiva é particularmente eficaz na promoção de competências transversais, como autonomia, comunicação, competência digital e aprendizagem autônoma. Além disso, ela incentiva os alunos a estabelecer objetivos, gerenciar tempo e recursos, e refletir sobre seu processo de aprendizagem. Esse método de ensino é considerado ideal para a educação de adultos, ciclos de formação e ensino médio, pois permite o desenvolvimento de competências relevantes para o mundo profissional, (Zabala; Arnau, 2020)(Brasil, 2018).

A Aprendizagem Produtiva, com seu foco na criação de produtos reais em contextos formativos e profissionais, encontra uma aplicação prática e relevante na profissão de produzir aplicativos educativos. Esta sinergia permite que profissionais e estudantes dessa área apliquem seus conhecimentos teóricos na criação de aplicativos que são não apenas funcionais, mas também pedagogicamente eficazes. Ao desenvolver aplicativos educativos, os profissionais e estudantes em formação podem experimentar um processo de aprendizagem ativa e reflexiva, que é central na Aprendizagem Produtiva. Eles enfrentam desafios reais de design e

programação, consideram as necessidades e características do público-alvo e aplicam estratégias de ensino-aprendizagem inovadoras. Este processo não só melhora suas habilidades técnicas e criativas, mas também aprimora competências transversais como comunicação, pensamento crítico e resolução de problemas. Assim, a integração da Aprendizagem Produtiva na profissão de desenvolvimento de aplicativos educativos oferece uma oportunidade valiosa para alinhar teoria e prática, resultando em produtos digitais que contribuem significativamente para o cenário educacional moderno.

#### <span id="page-15-0"></span>**5 A PRODUÇÃO DE APLICATIVOS**

A produção de aplicativos digitais teve suas raízes no advento dos primeiros computadores pessoais e, mais tarde, com o surgimento dos smartphones. A era dos aplicativos realmente decolou com o lançamento da App Store da Apple em 2008, seguida pela Google Play Store para dispositivos Android. Esses mercados digitais democratizaram o acesso e a distribuição de aplicativos, permitindo que desenvolvedores independentes alcançassem um público amplo. Desde então, a produção de aplicativos evoluiu de programas simples para sistemas complexos, abrangendo diversas funcionalidades e integrando tecnologias avançadas como inteligência artificial e aprendizado de máquina, (Zammetti, 2020).

A produção de um aplicativo começa com a fase de concepção e planejamento. Nesta etapa, os desenvolvedores definem o objetivo do aplicativo, seu público-alvo e as funcionalidades principais. É crucial realizar uma pesquisa de mercado para identificar a demanda e analisar aplicativos concorrentes. Este planejamento envolve a criação de wireframes ou protótipos iniciais para visualizar a estrutura e o fluxo do aplicativo, (Zammetti, 2020).

Após o planejamento, inicia-se o design e o desenvolvimento. O design abrange a interface do usuário (UI) e a experiência do usuário (UX), focando na criação de um layout atrativo e intuitivo. O desenvolvimento é a fase onde o aplicativo é efetivamente programado. Dependendo do objetivo, os desenvolvedores podem optar por criar um aplicativo nativo, específico para um sistema operacional como iOS ou Android, ou um aplicativo multiplataforma, compatível com vários sistemas (Teixeira, 2014).

Uma etapa crucial na produção de aplicativos é o teste. Nessa etapa, o aplicativo é rigorosamente testado para identificar e corrigir bugs, e para garantir que ele funcione conforme o esperado em diferentes dispositivos e condições. Os testes podem incluir testes unitários, de integração, funcionais, e testes de usabilidade para garantir que a experiência do usuário seja a ideal, (Teixeira, 2014).

Finalmente, após o desenvolvimento e os testes, o aplicativo é lançado nas plataformas de aplicativos, como a App Store e a Google Play Store. O lançamento é geralmente acompanhado de estratégias de marketing para promover o aplicativo. Após o lançamento, é essencial manter o aplicativo, atualizando-o regularmente para adicionar novas funcionalidades, corrigir bugs e garantir a compatibilidade com as novas versões dos sistemas operacionais, (Teixeira, 2014) (Zammetti, 2020).

Ao observar as etapas discutidas na seção Aprendizagem Produtiva em comparação com as fases do mundo do trabalho descritas por Teixeira (2014) e Zammetti (2020), verifica-se que, no planejamento, a ação de descrever o produto, os testes do produto criado, bem como a atualização do produto, são fases importantes que não podem ser desconsideradas. Logo, a Figura 02 apresenta as etapas consideradas neste trabalho, as quais representam uma interseção entre esta seção e a da Aprendizagem Produtiva, constituindo assim uma adaptação das etapas propostas por Zabala e Arnau (2020), Teixeira (2014) e Zammetti (2020).

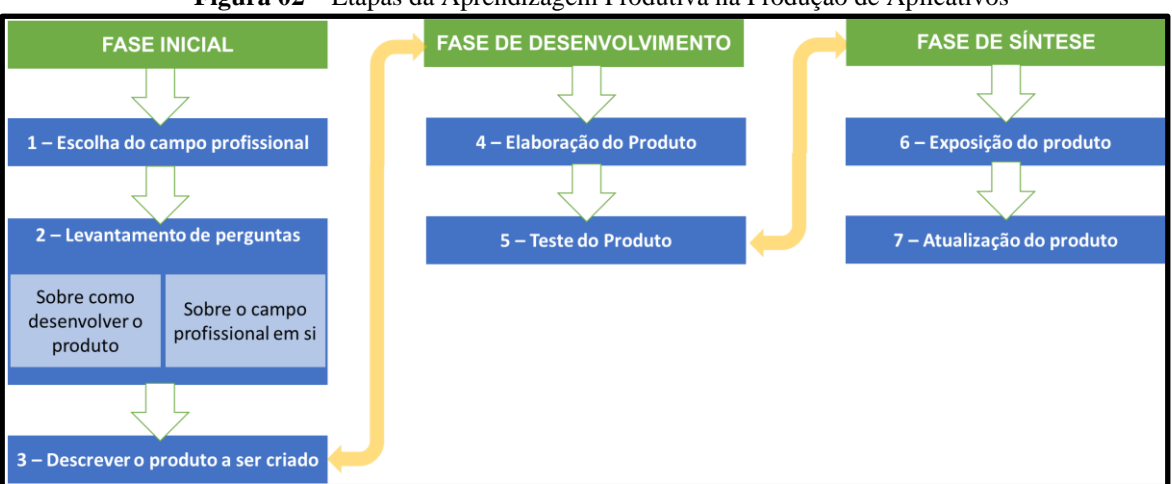

**Figura 02** – Etapas da Aprendizagem Produtiva na Produção de Aplicativos

**Fonte:** adaptado de Zabala e Arnau (2020), Teixeira (2014) e Zammetti (2020).

Na Figura 02 têm-se três macro etapas: Fase Inicial, Fase de Desenvolvimento e Fase de Síntese. A primeira fase refere-se à busca por informações e planejamento do que será criado, o processo inicia-se com a seleção do campo profissional, em nosso trabalho a Produção de Aplicativos digitais. Depois os estudantes identificam as questões que precisam ser abordadas. Por fim, o estudante faz um resumo crítico com extensão de 150 a 500 palavras (ABNT, 2021).

A segunda fase refere-se ao desenvolvimento do produto, neste caso, o desenvolvimento de aplicativos digitais. A elaboração de um aplicativo envolve o trabalho em dois aspectos fundamentais: o desenvolvimento da interface e a programação. O desenvolvimento da interface consiste no processo de criação e design da parte visual e interativa do aplicativo, abrangendo a criação de todos os elementos gráficos, como botões, menus, ícones, imagens e

layout, bem como a definição de como os usuários irão interagir com o aplicativo (Teixeira, 2014) (Zammetti, 2020). Já a programação envolve a escrita do código que define a funcionalidade do aplicativo e permite que ele realize tarefas específicas. Isso inclui a criação de instruções detalhadas que instruem o sistema operacional sobre como se comportar e responder a diferentes ações e entradas dos usuários. Neste trabalho, o sistema operacional utilizado foi o Android; portanto, todas as discussões deste relatório estão centradas na criação de aplicativos para essa plataforma.

A terceira fase refere-se à apresentação visual e funcional das principais características e fluxos de interação do aplicativo digital, mas também o desenvolvimento de trabalhos acadêmicos como: resumo, relato de experiência, comunicação científica, ensaio, entre outros. A este respeito Zabala e Arnau (2020, p. 217) diz que "[...] o aluno desenvolve o produto, ele o apresenta em um ato formal, diante de outros colegas e convidados relevantes, no qual ele pode explicar o processo seguido e mostrar seu resultado [...]".

Uma ferramenta para criar aplicativos é o App Inventor, que é uma combinação eficaz de tecnologia avançada e acessibilidade na educação e no desenvolvimento de habilidades digitais. Ele se destaca por sua interface amigável, permitindo que mesmo iniciantes definam objetivos claros e construam protótipos. No design e desenvolvimento, a plataforma oferece uma abordagem intuitiva baseada em blocos, facilitando a programação sem a necessidade de conhecimentos avançados em codificação. Durante a fase de testes, os usuários do App Inventor podem identificar e corrigir problemas de forma eficiente, devido à sua estrutura simplificada. Por fim, o lançamento e a manutenção de aplicativos criados no App Inventor refletem a facilidade e a agilidade do processo, permitindo atualizações e ajustes contínuos. Este entrelaçamento entre a produção de aplicativos e o App Inventor demonstra como a tecnologia pode ser democratizada, tornando o desenvolvimento de aplicativos uma atividade acessível e educativa.

#### <span id="page-17-0"></span>**6 APP INVENTOR**

O App Inventor é uma plataforma inovadora de desenvolvimento de aplicativos, projetada principalmente para a educação em programação e desenvolvimento de aplicativos móveis. Desenvolvido inicialmente pelo Google e agora mantido pelo Massachusetts Institute of Technology (MIT), o App Inventor permite que usuários sem experiência prévia em programação criem aplicativos para dispositivos Android de forma intuitiva e visual. Utilizando uma interface de arrastar e soltar (recurso *drag and drop*), os usuários podem projetar a interface

do usuário e definir o comportamento do aplicativo combinando uma série de blocos lógicos, semelhantes a um quebra-cabeça, (MIT App Inventor, 2023).

Ele é compatível com vários sistemas operacionais, incluindo Mac OS X, Linux, Windows, Android e iPhones. As aplicações desenvolvidas usando o App Inventor podem ser instaladas em qualquer smartphone Android/iOS. Para acessar a plataforma de desenvolvimento do App Inventor, utilize o navegador de sua preferência no computador, como Chrome, Firefox ou Safari, e visite o endereço https://appinventor.mit.edu/, conforme ilustrado na Figura 03. Embora seja possível utilizar qualquer navegador, recomenda-se o uso do Google Chrome, pois oferece a opção de traduzir o conteúdo, que originalmente está em inglês, para o português, (Oliveira; Alves e Pereira, 2021).

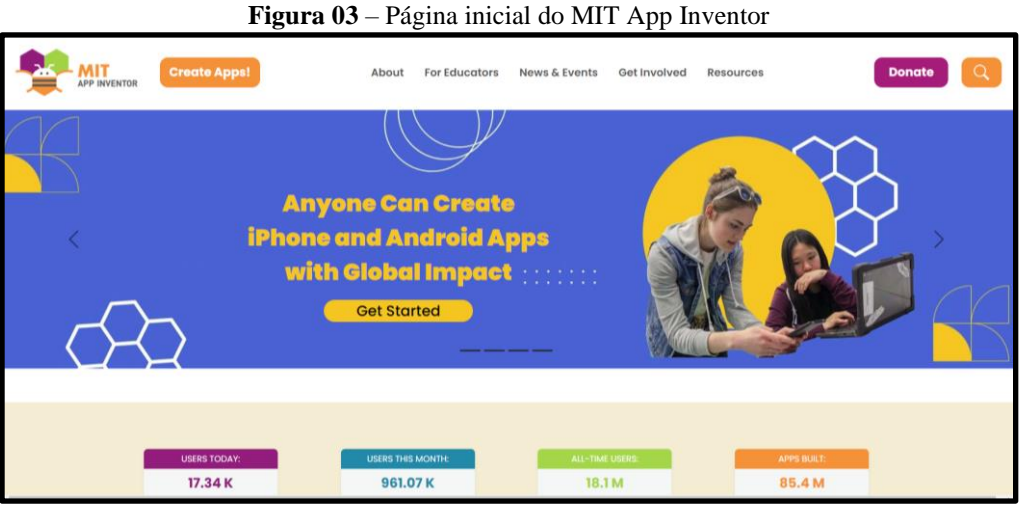

**Fonte:** MIT App Inventor (2023).

Ao clicar em "Create Apps!", o usuário é redirecionado para outra página no navegador, onde é solicitado o acesso a uma conta do Google Gmail. Se o usuário ainda não possui uma conta, esse é o momento para criá-la. O processo é direto: basta fazer o login com uma conta do Google, e o usuário estará pronto para começar. Depois do login, ele será direcionado para uma página em inglês, que pode ser traduzida para o português. Esta página inclui um Termo de Serviço que precisa ser aceito, (Oliveira; Alves e Pereira, 2021). Figura 04:

**Figura 04** – Fazendo login e aceitando o termo de serviço

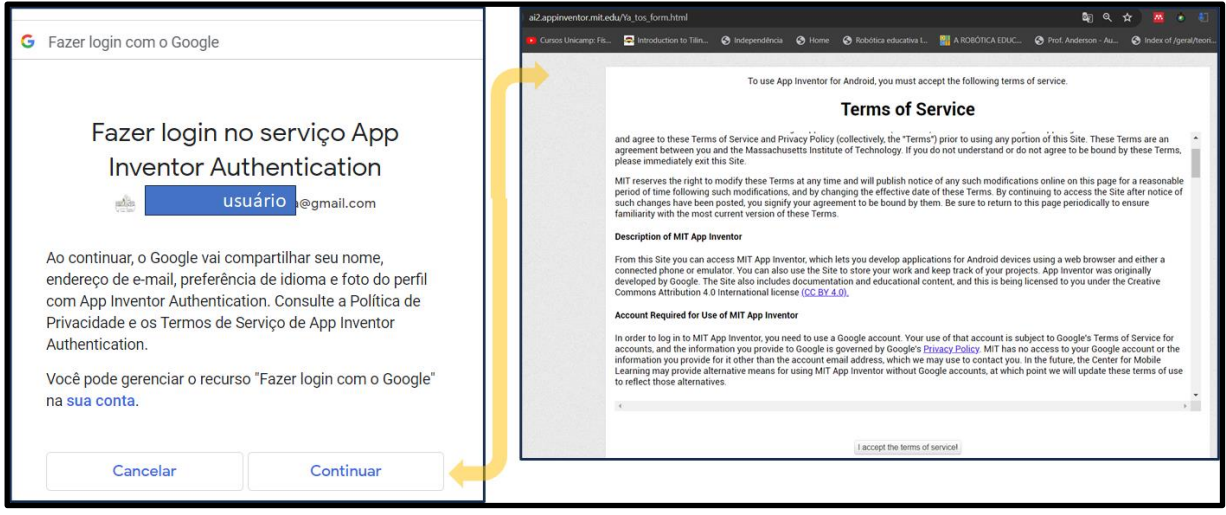

**Fonte:** MIT App Inventor (2023).

Após aceitar, abrirá uma nova janela, também em inglês, que pode ser traduzida para o português, A Figura 05 exibe a tela que surge após a aceitação do Termo de Serviço, apresentando uma mensagem de boas-vindas. Ao selecionar a opção "continue", uma nova janela se abre, com informações em inglês. Nesta janela, ao clicar em algum dos ícones disponíveis, você é levado a tutoriais sobre o App Inventor. Fechando essa janela ao clicar em "Close", a página inicial do App é iniciada, (Oliveira; Alves e Pereira, 2021).

**Figura 05** – Página de boas-vindas

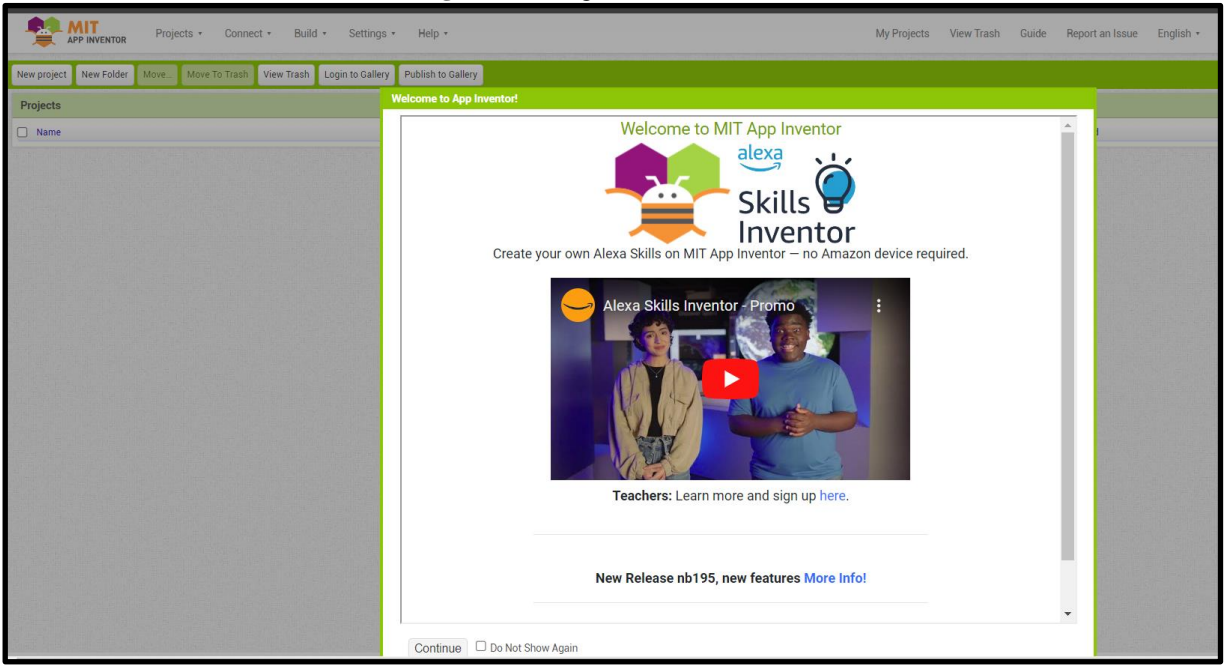

**Fonte:** MIT App Inventor (2023).

Na página inicial do App Inventor, é onde os aplicativos para celulares Android/iOS são criados. Clicando em "English", abrirá uma janela com várias opções de idiomas. Ao selecionar "Português Brasil", toda a página será traduzida para esse idioma. Para começar um novo projeto, clique no menu "Projetos" e selecione a opção "Iniciar um Novo Projeto" ou no botão

"New Project". Abre uma janela para colocar o nome do projeto. Uma vez que o projeto for criado, você verá a interface de desenvolvimento vazia, que deve ser semelhante à tela apresentada (Oliveira; Alves e Pereira, 2021). Figura 06:

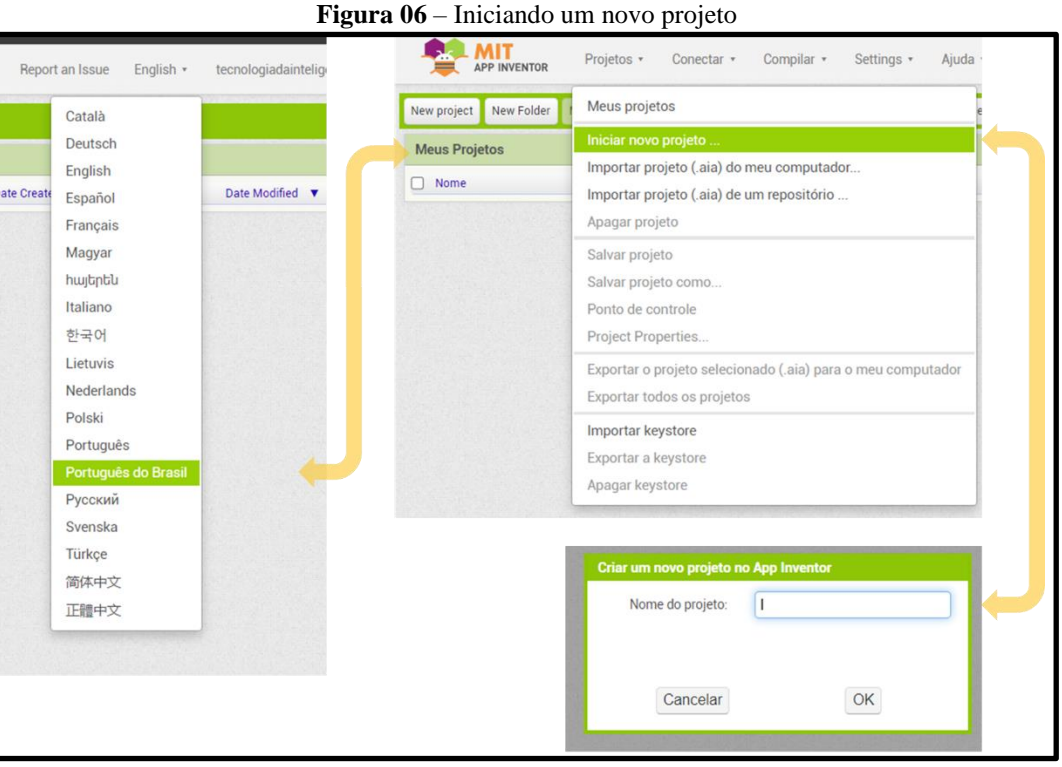

**Fonte:** MIT App Inventor (2023).

Ao nomear, por exemplo, um projeto "TeoremaDePitagoras" abrirá uma janela, ela é dividida em duas principais áreas. A primeira é a área de Designer, onde o usuário irá cuidar do visual do aplicativo, incluindo cores, textos, botões, etc. A segunda é a área de Blocos, que é onde o usuário irá escrever os códigos do seu aplicativo. Alternar entre estas duas áreas é fácil: basta clicar nos botões correspondentes localizados no canto superior esquerdo. Para usar uma linguagem mais técnica e fazer uma comparação simples, na Aba Designer trabalhamos na parte visível do aplicativo (*front-end*), enquanto na Aba Blocos lidamos com a parte de programação e lógica (*back-end*), (Oliveira; Alves e Pereira, 2021).

A aba Designer do App Inventor é usada para criar a parte visual do aplicativo. Este processo envolve adicionar e configurar componentes, bem como incluir e excluir telas (*screens*). Ainda que apareçam tanto na aba Designer quanto na aba Blocos, é importante destacar os botões de gerenciamento de tela. Localizados logo abaixo do menu principal na interface de desenvolvimento, esses botões têm funções específicas:

1. Seletor de Telas: Este botão, que inicialmente aparece como "*Screen1*", permite selecionar a tela com a qual você deseja trabalhar. No App Inventor, as telas são tratadas como componentes.

- 2. Adicionar Tela: Este botão é usado para adicionar novas telas ao seu aplicativo.
- 3. Remover Tela: Serve para excluir telas desnecessárias. Inicialmente, estará desativado, já que seu aplicativo precisa ter pelo menos uma tela.
- 4. Propriedades do Projeto: Este botão permite ao usuário acessar e modificar várias configurações e características do projeto de aplicativo que está sendo desenvolvido. Quando você clica neste botão, é apresentada uma seção ou painel onde o usuário pode ajustar várias propriedades do seu aplicativo. Estas propriedades podem incluir, mas não se limitam a:
	- o Nome do Aplicativo: O título que será exibido para os usuários.
	- o Descrição do Aplicativo: Uma breve descrição do que seu aplicativo faz.
	- o Configurações de Tela: Ajustes como orientação da tela (retrato ou paisagem), se a tela deve permanecer ativa (não entrar em modo de suspensão) enquanto o aplicativo está em uso, entre outros.
	- o Ícone do Aplicativo: Permite escolher ou carregar um ícone que representará seu aplicativo nos dispositivos dos usuários.
	- o Versão do Aplicativo: Informações de versionamento do aplicativo, úteis para controle de atualizações e manutenção.
	- o Permissões e Recursos do Dispositivo: Configurações relacionadas a quais recursos do dispositivo o aplicativo pode acessar, como câmera, GPS, armazenamento, etc.
- 5. Publicar na Galeria: Permite tornar seu projeto público para que outros na comunidade do App Inventor possam vê-lo e usá-lo.

Uma visão geral mostra que a aba Designer é subdividida, além desses quatro botões apresentados acima, têm-se cinco seções principais, Figura 07:

- (a)Paleta: Esta seção contém uma variedade de elementos que podem ser usados para construir seu aplicativo. Inclui componentes como botões, etiquetas, caixas de texto, imagens, e muito mais. Você seleciona e arrasta esses elementos da Paleta para a área de trabalho para começar a criar a interface do seu aplicativo;
- (b)Visualizador: É a área onde você pode visualizar e organizar os componentes que escolheu. Aqui, você tem uma representação gráfica de como os elementos estão sendo dispostos na interface do usuário do seu aplicativo. O Visualizador ajuda a ter uma ideia de como o aplicativo aparecerá em um dispositivo real;
- (c)Componentes: Esta área mostra todos os componentes que você adicionou ao seu projeto. Aqui, você pode selecionar componentes individuais para editar suas

propriedades ou para removê-los do projeto. É uma espécie de lista de tudo o que você está utilizando no seu aplicativo;

- (d)Mídia: Nesta seção, você gerencia arquivos de mídia, como imagens, sons e vídeos, que serão usados no seu aplicativo. Aqui, você pode carregar arquivos do seu computador para o App Inventor e associá-los aos componentes do seu aplicativo, como fundos, ícones ou efeitos sonoros;
- (e)Propriedades: Esta seção permite editar as propriedades dos componentes selecionados. Cada componente tem um conjunto de propriedades que podem ser ajustadas, como cor, tamanho, texto, entre outros. As Propriedades permitem personalizar o comportamento e a aparência dos elementos do seu aplicativo de forma detalhada.

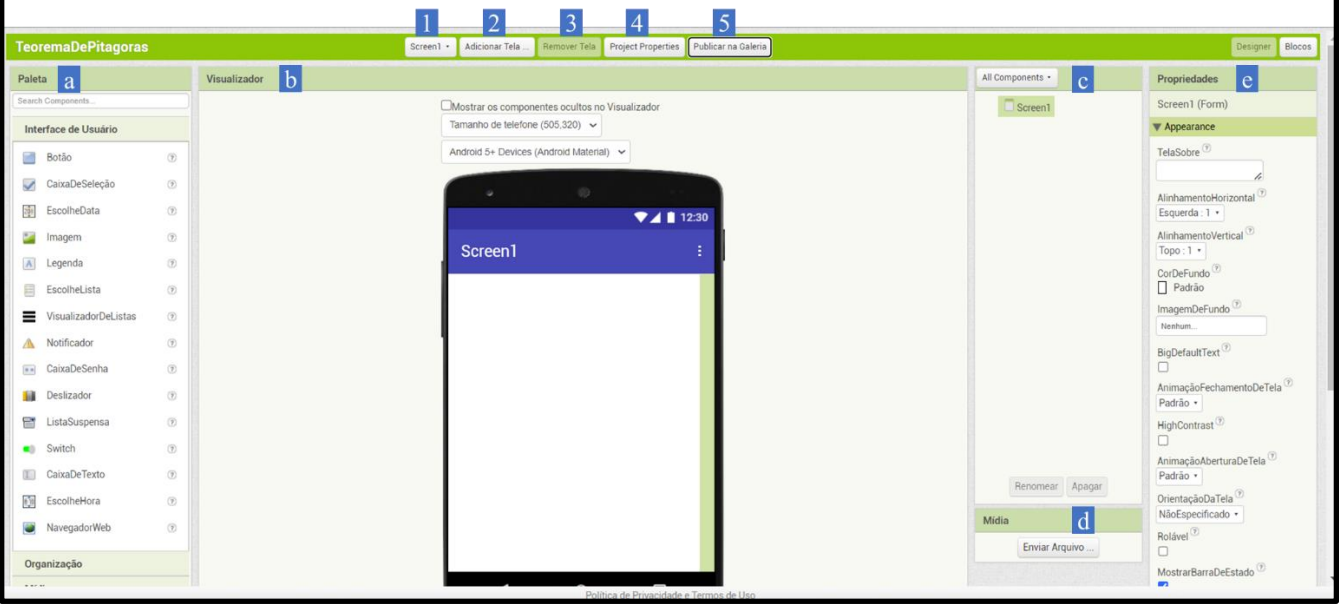

**Figura 07** – Aba Designer e suas seções principais

**Fonte:** MIT App Inventor (2023).

Cada uma destas seções desempenha um papel vital no processo de criação e design do aplicativo, facilitando a organização, a visualização e a personalização dos diversos aspectos do projeto do usuário no App Inventor.

A aba "Blocos" no App Inventor é onde a lógica e o comportamento do aplicativo são programados por blocos visuais que são encaixados uns nos outros, o que torna a programação mais acessível e compreensível, especialmente para iniciantes, Figura 08. Ela é dividida em três seções:

1. Paleta de Blocos: Esta seção, geralmente localizada à esquerda da tela, contém todos os blocos disponíveis que você pode usar para construir o comportamento do seu aplicativo. Os blocos são organizados em diferentes categorias, como "Lógica",

"Controle", "Matemática", "Texto", "Listas", "Cores", "Variáveis" e "Procedimentos". Cada categoria inclui blocos específicos que executam diferentes funções. Por exemplo, na categoria "Lógica", você encontrará blocos para operações booleanas, como "e", "ou" e "não".

- 2. Visualizador ou Área de Trabalho dos Blocos: Esta seção, geralmente localizada no centro e à direita da tela, é onde você arrasta e solta os blocos da paleta para criar a lógica do seu aplicativo. Nela, você conecta os blocos uns aos outros para definir como o aplicativo deve responder a eventos, como cliques de botão ou entradas de texto, e para controlar o fluxo de dados e operações dentro do aplicativo. Esta área de trabalho também permite que você visualize e organize a estrutura lógica do seu aplicativo de forma clara e intuitiva.
	- a. Área de Trabalho: Esta é a parte onde inserimos os blocos de código do nosso projeto.
	- b. Área de Avisos: É aqui que os avisos e alertas serão mostrados, sendo os de alerta representados por um triângulo amarelo com uma exclamação e os de erro por um círculo vermelho com um x.
	- c. Mochila: A mochila serve para armazenar blocos de código específicos para uso futuro, evitando a necessidade de recriá-los do zero.
	- d. Botões de Navegação: Esses botões são usados para manipular a visualização dos blocos: o botão de mais para aproximar, o de menos para afastar, e o botão com uma mira para centralizar a visualização do código.
	- e. Lixeira: A lixeira é utilizada para descartar trechos de código que não são mais necessários.
- 3. Mídia: Esta seção está localizada logo abaixo das Paleta de Blocos e pode ser facilmente ignorada. Seu funcionamento é muito semelhante ao da seção de mídia na aba Designer. Aqui, também é possível carregar arquivos de mídia externos para uso futuro. No entanto, a diferença principal é que as mídias carregadas nesta seção são usadas diretamente no código do aplicativo, em vez de apenas no seu design, (Oliveira; Alves e Pereira, 2021).

**Figura 08** – Aba Blocos e suas seções principais

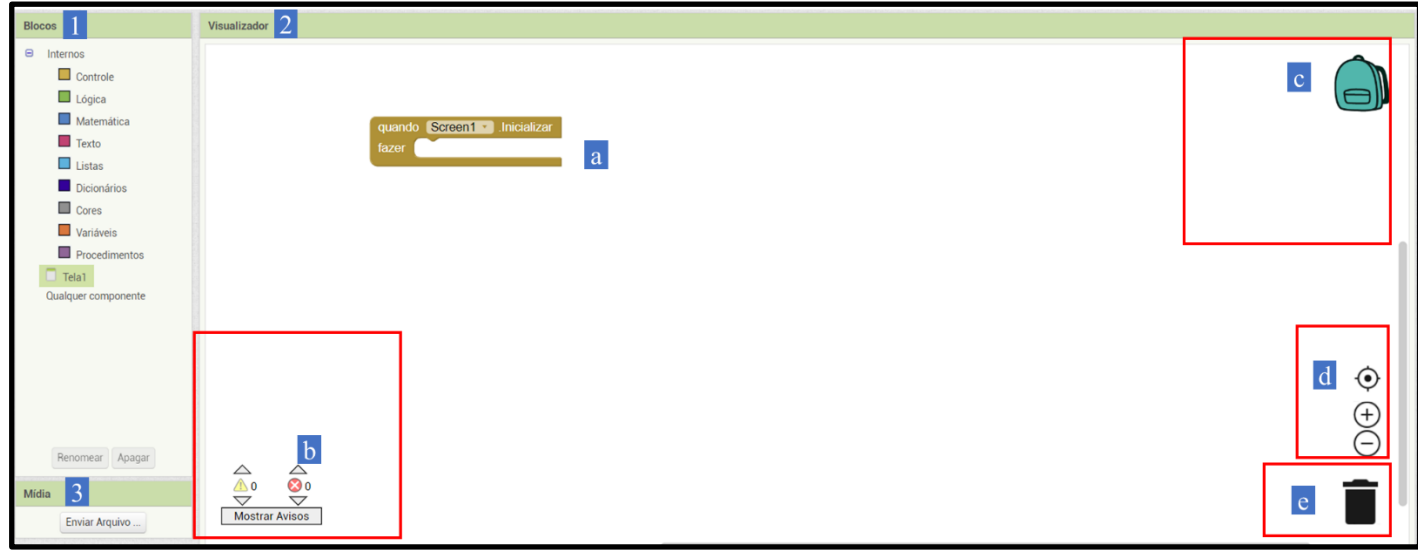

**Fonte:** MIT App Inventor (2023).

Estas seções desempenha um papel vital no processo de desenvolvimento do aplicativo, tornando a programação mais organizada, eficiente e intuitiva no App Inventor. Ele oferece uma plataforma rica e interativa para entrelaçar diferentes formas de pensamento, entre os quais se destacam o pensamento matemático e computacional, tornando estes conceitos acessíveis e atraentes, especialmente para aqueles novos no mundo da programação e matemática aplicada.

## <span id="page-24-0"></span>**7 PENSAMENTO MATEMÁTICO**

Para o pesquisador Burton (1984) o Pensamento Matemático é caracterizado por uma série de operações, processos e dinâmicas que são distintamente matemáticos. Ele se diferencia do pensamento sobre matemática, pois se baseia em operações que são inerentemente matemáticas, independentemente do conteúdo ao qual estão sendo aplicadas. O Pensamento Matemático é aplicável em qualquer contexto que envolva problemas apropriados para suas técnicas e abordagens. Este autor estabelece as seguintes características do Pensamento Matemático:

- 1. Operações de Pensamento Matemático: Incluem a enumeração, reconhecimento de padrões, repetição, estudo de relações, combinação de elementos e substituição. Essas operações são as ferramentas básicas do pensamento matemático e são aplicadas aos elementos (ideias, observações, eventos) para processá-los matematicamente.
- 2. Processos de Pensamento Matemático:
	- a. Especialização: Explorar o significado de um problema examinando casos especiais.
- b. Conjectura: Formular hipóteses sobre as relações que conectam os elementos examinados.
- c. Generalização: Reconhecer padrões e formular generalizações a partir dos exemplos analisados.
- d. Convencimento: Testar uma generalização até que seja convincente, primeiro para o pensador e depois para os outros.
- 3. Dinâmicas de Pensamento Matemático: Desenvolvem-se em uma estrutura helicoidal, onde cada nova compreensão ou articulação leva a uma complexidade maior e a uma generalização mais profunda. Este processo envolve a manipulação de elementos, a obtenção de um sentido de padrão, a articulação simbólica do padrão e a revisão contínua dessas compreensões.

Tais características refletem a natureza complexa e interconectada do pensamento matemático, que combina a cognição com a emoção e a experiência para criar uma compreensão mais profunda e significativa da matemática.

Para Dreyfus (2002) o pensamento matemático é um processo complexo que envolve várias habilidades e capacidades cognitivas. No contexto da educação matemática, ele é caracterizado pela habilidade de abstrair, representar, generalizar, sintetizar, e aplicar conceitos matemáticos de maneira flexível e criativa para resolver problemas. Este tipo de pensamento não se limita apenas à aplicação de fórmulas ou procedimentos padrões, mas envolve uma compreensão profunda dos conceitos subjacentes e a capacidade de aplicá-los em diferentes contextos. Esse pesquisador estabelece as seguintes etapas do pensamento matemático:

- 1. Representação: Envolve a habilidade de expressar ideias matemáticas de várias formas, como graficamente, numericamente, algebricamente ou verbalmente. A representação é crucial para entender conceitos matemáticos e para comunicar ideias matemáticas de forma clara.
- 2. Generalização: Refere-se à habilidade de extrair princípios gerais a partir de exemplos específicos. Isso inclui a capacidade de identificar padrões, fazer conjecturas e aplicar conhecimentos matemáticos a uma variedade de situações.
- 3. Síntese: Envolve a combinação de vários elementos ou conceitos matemáticos para formar um todo coeso. A síntese ajuda na formação de uma compreensão mais integrada e abrangente da matemática.
- 4. Abstração: É o processo de pensar sobre objetos matemáticos em termos de suas propriedades e relações, independentemente de suas manifestações físicas ou

representações concretas. A abstração permite aos estudantes compreender a essência dos conceitos matemáticos e aplicá-los em contextos variados.

Em um texto de 2005, Stacey (2005), fez uma revisão de como o Pensamento Matemático é discutido nos documentos curriculares em Austrália, Grã-Bretanha e EUA. Neste artigo ela diz que o Pensamento Matemático pode ser entendido como um processo complexo que envolve várias habilidades e capacidades cognitivas, onde é fundamental no ensino de matemática, especialmente no que diz respeito à resolução de problemas e à investigação matemática. O pensamento matemático permite aos estudantes e professores abordar e resolver problemas matemáticos de maneira eficaz, aplicando conceitos matemáticos em situações do mundo real e desenvolvendo uma compreensão mais profunda da matemática. Nas informações gerais do artigo pode-se inferir que o processo envolve:

- 1. Compreensão do Problema: Entender o problema matemático e suas condições.
- 2. Abstração e Formulação: Converter o problema em uma forma matemática abstrata, identificando variáveis e relações.
- 3. Exploração e Experimentação: Explorar diferentes abordagens e experimentar com exemplos e casos especiais.
- 4. Raciocínio e Generalização: Aplicar raciocínio lógico para formular conclusões, generalizações ou criar conjecturas.
- 5. Comprovação e Verificação: Desenvolver argumentos lógicos ou provas para verificar a validade das soluções ou conjecturas encontradas.
- 6. Comunicação e Aplicação: Comunicar os resultados de maneira clara e aplicar as descobertas ou soluções ao problema original ou a situações semelhantes.

Já em Stacey (2007) o conceito de Pensamento Matemático está associado a uma atividade complexa que envolve várias habilidades e processos cognitivos. A qual é crucial em três áreas principais: como um objetivo importante do ensino, como uma maneira de aprender matemática e como um elemento essencial para o ensino da matemática. O Pensamento Matemático permite aos alunos e professores abordar e resolver problemas matemáticos de forma eficaz, aplicando conceitos matemáticos em situações do mundo real e desenvolvendo uma compreensão mais profunda da matemática. Para ela as etapas do pensamento matemático, são:

1. Especialização: Envolve o foco em casos específicos ou exemplos particulares. Esta etapa ajuda na compreensão de conceitos abstratos ao aplicá-los em contextos concretos.

- 2. Generalização: Após trabalhar com exemplos específicos, esta etapa envolve a busca por padrões e a formação de generalizações a partir dos casos estudados.
- 3. Conjectura: Esta etapa envolve a formulação de hipóteses ou teorias baseadas em observações e generalizações feitas anteriormente.
- 4. Convencimento: A última etapa é sobre desenvolver argumentos convincentes ou provas para justificar as conjecturas ou generalizações feitas.

Stacey (2007) argumenta, ainda, que tais etapas não são lineares, mas muitas vezes se sobrepõem e interagem, permitindo aos estudantes e professores explorar e compreender profundamente os conceitos matemáticos. Além disso, ela ressalta a importância de habilidades como o raciocínio lógico, o conhecimento de estratégias heurísticas e a habilidade de comunicar soluções matemáticas de forma eficaz.

Para APEC (2006) o Pensamento Matemático é tratado como um componente crucial no ensino de matemática, especialmente no contexto do estudo de lições e na abordagem de problemas matemáticos em diferentes culturas. No texto é possível estabelecer as etapas típicas do Pensamento Matemático da seguinte forma:

- 1. Compreensão do Problema: Esta etapa envolve entender o problema matemático, suas condições e o que é solicitado.
- 2. Abstração e Formulação: Transformar o problema do mundo real em uma forma matemática abstrata, identificando variáveis, relações e estruturas relevantes.
- 3. Exploração e Experimentação: Trabalhar com o problema usando métodos matemáticos conhecidos, explorar diferentes abordagens e experimentar com exemplos e casos especiais.
- 4. Raciocínio e Generalização: Aplicar o raciocínio lógico para chegar a conclusões, formular generalizações ou criar conjecturas com base nas observações feitas.
- 5. Comprovação e Verificação: Desenvolver provas ou argumentos lógicos para verificar a validade das soluções ou conjecturas encontradas.
- 6. Comunicação e Aplicação: Comunicar os resultados de maneira clara e aplicar as descobertas ou soluções ao problema original ou a situações semelhantes.

APEC (2006) explica que estas etapas são iterativas e muitas vezes se sobrepõem, refletindo a natureza complexa e dinâmica do Pensamento Matemático.

Assim, o Pensamento Matemático, conforme discutido por diferentes autores, é um processo complexo que incorpora uma variedade de habilidades e capacidades cognitivas. Ele é caracterizado pela capacidade de abstrair, representar, generalizar, sintetizar e aplicar conceitos matemáticos de maneira flexível e criativa para formular e resolver problemas. Este tipo de pensamento vai além da mera aplicação de fórmulas ou procedimentos padrões, envolvendo uma compreensão profunda dos conceitos subjacentes e a capacidade de aplicá-los em diferentes contextos. Além disso, o Pensamento Matemático é crucial em três áreas principais: como um objetivo importante do ensino, como uma maneira de aprender matemática e como um elemento essencial para o ensino da matemática.

As etapas do Pensamento Matemático, conforme descritas por diferentes autores, incluem:

- 1. **Compreensão do Problema**: Entender o problema matemático e suas condições.
- 2. **Abstração e Formulação**: Converter o problema do mundo real em uma forma matemática abstrata, identificando variáveis e relações.
- 3. **Exploração e Experimentação**: Explorar diferentes abordagens e experimentar com exemplos e casos especiais.
- 4. **Raciocínio e Generalização**: Aplicar raciocínio lógico para formular conclusões, generalizações ou criar conjecturas.
- 5. **Comprovação e Verificação**: Desenvolver argumentos lógicos ou provas para verificar a validade das soluções ou conjecturas encontradas.
- 6. **Comunicação e Aplicação**: Comunicar os resultados de maneira clara e aplicar as descobertas ou soluções ao problema original ou a situações semelhantes.

Além disso, Burton (1984) enfatiza operações como enumeração, reconhecimento de padrões, repetição, estudo de relações, combinação de elementos e substituição, enquanto Dreyfus (2002) destaca a representação, generalização, síntese e abstração como etapas fundamentais. Stacey (2005, 2007) e APEC (2006) reiteram que estas etapas são iterativas e muitas vezes se sobrepõem, refletindo a natureza complexa e dinâmica do Pensamento Matemático.

#### <span id="page-28-0"></span>**8 PENSAMENTO COMPUTACIONAL**

A influência da tecnologia digital tornou-se ubíqua em praticamente todos os aspectos de nossas atividades profissionais e cotidianas. A geração mais jovem cresceu em um ambiente onde computadores e smartphones são uma parte integrante de suas vidas. Embora muitos jovens sejam entusiastas consumidores de tecnologia, há uma crescente apreensão de que podem não estar adequadamente capacitados para se tornarem criadores e desenvolvedores de tecnologia. Kafai & Margolis (2014, p. 1) descreveu desta forma:

> [...] Ser um nativo digital hoje não é apenas uma questão de navegar na web, usando a tecnologia para comunicar ou participar de jogos nas redes. Envolve realmente saber como as coisas são feitas, decompondo e resolvendo problemas, projetando sistemas,

contribuindo através fazer e compreender o social e o ético ramificações. Vemos como os computadores em qualquer forma e lugar tornaram-se inextricáveis parte de nossas vidas sociais - não apenas como interagimos mas também como contribuímos.

Porém para que se entenda o que é Pensamento Computacional, primeiramente é preciso entender o que é computação, segundo a Sociedade Brasileira de Computação (SBC, 2023, p. 1), "Computação é uma ciência: possui fundamentos e princípios organizando de forma sistemática parte do conhecimento da humanidade."

Essa disciplina pode ser categorizada como uma ciência natural, pois sua existência remonta a um período anterior à invenção dos computadores, estendendo-se a diversos contextos em nossas atividades cotidianas. Ela procura elucidar os aspectos abstratos do mundo real. Entretanto, também se configura como uma ciência do artificial, uma vez que investiga problemas e desenvolve soluções por meio de procedimentos artificiais, resultando na criação de um mundo virtual que hoje desempenha um papel significativo na vida das pessoas, exemplificado pela presença da internet (SBC,  $2023^1$ ).

> A Computação é uma área consolidada e independente. A Computação investiga processos de informação, desenvolvendo linguagens e técnicas para descrever processos existentes e também métodos de resolução e análise de problemas, gerando novos processos. Além disso, foram criadas máquinas para armazenar a informação e automatizar a execução de processos. O aprimoramento e disseminação dessas máquinas (computadores) ao longo dos últimos 50 anos afetou profundamente o mundo sob vários aspectos: econômico, científico, tecnológico, social e cultural. Portanto, tanto para resolver problemas em todas as áreas quanto para ter uma compreensão do mundo em que vivemos, todo cidadão do século XXI deve dominar os fundamentos da Computação (SBC, 2023).

À medida que a tecnologia progride, torna-se cada vez mais crucial que os jovens estejam capacitados para contribuir significativamente para o cenário digital. Isso engloba, mas não se restringe a estar pronto para interagir de maneira significativa com os outros, participar de um ambiente de trabalho em que os computadores desempenham um papel cada vez mais preponderante, influenciar decisões sobre como a tecnologia molda o seu entorno e buscar soluções para os desafios comuns que enfrentamos.

Os professores necessitarão de suporte para adquirir uma compreensão do que é essencial para os nossos jovens aprenderem, a fim de desempenharem uma função ativa no dinâmico mundo digital. Argumentamos que, no século XXI e posteriores, os alunos devem adquirir a capacidade de pensar computacionalmente, o que implica o desenvolvimento das habilidades, conhecimentos e mentalidade associada ao Pensamento Computacional (PC).

<sup>1</sup> SBC (Sociedade Brasileira de Computação) - Disponível em: https://www.sbc.org.br/educacao/diretrizes-paraensino-de-computacao-na-educacao-basica. O ano citado (2023) refere-se ao ano de acesso ao texto no site da SBC, pois não consta data de publicação do mesmo. Acesso em: 05 ago. 2023.

A expressão "Pensamento Computacional" está começando a surgir nos sistemas educacionais globais, abrangendo até mesmo o sistema educacional canadense K-12. Dado que o PC será algo novo para muitos professores, é crucial que compreendam abrangentemente o seu significado, a fim de estarem aptos a apoiar eficazmente o processo de aprendizado dos alunos. Diversos recursos de âmbito internacional foram analisados quanto às suas definições e explicações sobre o Pensamento Computacional. Estes recursos incluíram currículos, documentos, literatura acadêmica, materiais para educadores e plataformas de organizações voltadas para o PC que oferecem programas baseados nessa abordagem.

Em grande parte, o PC se enquadra na categoria de Alfabetização Digital (AD). segundo o Conselho de Tecnologia de Comunicações (ICTC), é "a capacidade de localizar, organizar, compreender, avaliar e criar informações usando tecnologia digital para uma base de conhecimento" (ICTC, 2012, p. 4). O Instituto Brookfield de Inovação + Empreendedorismo define AD como:

> [...] capacidade de usar ferramentas tecnológicas para resolver problemas, sustentada pela capacidade de criticar compreender o conteúdo e as ferramentas digitais. Isso pode incluem a capacidade mais avançada de criar novas ferramentas tecnológicas, produtos e serviços (Instituto Brookfield, 2017, p. 11).

Cursos de Informática, os quais são reconhecidos pelo Ministério da Educação de Ontário, considera ser "sobre como os computadores computam" estudos de Computação são menos "sobre aprendizagem, como usar um computador" e "muito mais sobre programação de computadores" (Ministério de Ontário de Educação, 2008, p. 3). onde ocorre Sobreposição de AD e PC, como mostra a Figura 9.

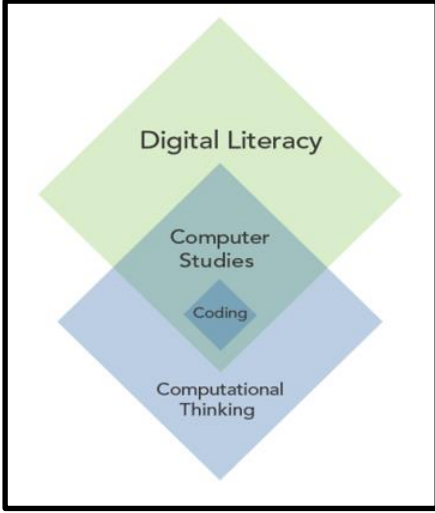

**Figura 09** – Sobreposição do Pensamento Computação e Alfabetização Digital

**Fonte:** MIT App Inventor (2023).

Programar consiste em instruir os computadores sobre as ações a serem executadas. Geralmente, as pessoas empregam uma linguagem de programação específica que estabelece as diretrizes para escrever o código de modo compreensível pelo computador. A prática da programação pode auxiliar os estudantes a aprimorarem diversos elementos do Pensamento Computacional.

Neste momento, não existe um conceito universalmente aceita para o PC. Diversos conceitos e explicações semelhantes, mas distintas, sobre o PC estão em circulação, refletindo os diversos interesses e perspectivas de pesquisadores, educadores e organizações nas áreas de ciências da computação, ciências, matemática, entre outras.

Frequentemente, em vez de apresentar um conceito rígido do Pensamento Computacional, muitas fontes preferem explicar o PC em termos do conhecimento e das habilidades que os alunos devem adquirir para desenvolvê-lo. Em algumas ocasiões, os resultados de aprendizagem são de natureza conceitual, como o entendimento de algoritmos, enquanto em outras situações, os resultados estão centrados em habilidades específicas, como o pensamento algorítmico. Essas fontes também descrevem atividades de aprendizagem vinculadas ao PC, rotulando-as como estratégias, métodos, abordagens, processos e práticas.

Apesar de não haver um amplo acordo em relação à terminologia, algumas concepções comuns surgem frequentemente na pesquisa.

- I. Engloba a reflexão em torno de procedimentos, tais como lógica e raciocínio.
- II. Está ligado, abrangendo não apenas a resolução de problemas, mas também envolvendo atividades como definir, compreender e solucionar problemas.
- III. Utiliza as ferramentas, métodos e princípios da informática, como decomposição, abstração e pensamento algorítmico.
- IV. Engaja-se de maneira sistemática e organiza logicamente processos (algoritmos) para criar soluções automatizáveis (programáveis).
- V. Possibilita o desenvolvimento de soluções que podem ser eficazmente executadas por um agente de processamento de informações, como um computador.
- VI. Permite a formulação de soluções que podem ser adequadamente executadas por um agente de processamento de informações, como, por exemplo, um computador.
- VII. Frequentemente implica na coleta, organização (classificação, agrupamento) e análise de dados (buscando padrões, dependências e relacionamentos).
- VIII. Pode resultar na elaboração de produtos digitais, procedimentos e sistemas.
	- IX. Fomenta e fortalece competências de pensamento mais avançadas, tais como análise, síntese e avaliação.

A configuração do PC é um compilado de diversas conceituações e explicações propostas até o momento. Essa estrutura é influenciada pelo trabalho realizado por organizações como a Associação de Professores de Ciência da Computação nos Estados Unidos, a Sociedade Internacional de Tecnologia na Educação, Computação na Escola no Reino Unido, o Brookfield Institute no Canadá, Karen Brennan e Mitchell Resnick do laboratório de mídia do MIT, e Peter J. Denning. O objetivo é destacar como as diferentes facetas da Tecnologia da Computação possibilitam aos alunos desenvolver as competências, compreensão e hábitos mentais necessários para resolver problemas e atender às demandas no mundo digital.

Na Figura 10 está o que se acorda como estrutura do pensamento computacional, mediante as instituições citadas, onde mostra que tal estrutura se baseia em, resolver um problema e atender as necessidades, aplicando práticas computacionais, conceitos computacionais e dependendo de disposições computacionais, através de abordagens computacionais, para criar soluções e produtos computacionais.

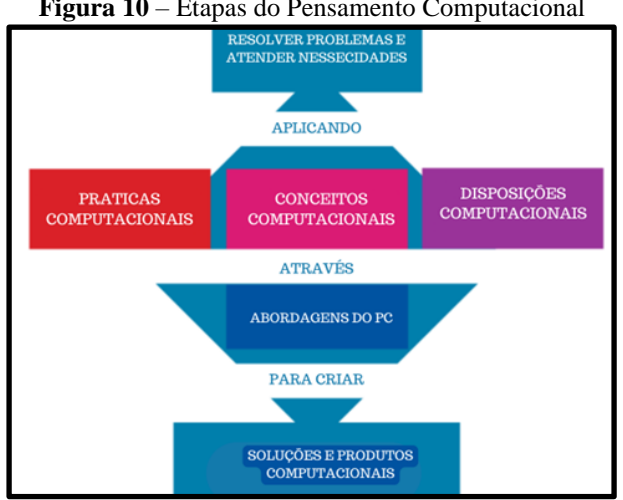

**Figura 10** – Etapas do Pensamento Computacional

**Fonte:** da pesquisa

A primeira etapa do PC é a Formulação e Resolução de um Problema para atender a uma dada necessidade, para tal se passa por um processo de três estágio: Práticas Computacionais, os Conceitos computacionais e as Disposições Computacionais. Este processo se dá através das Abordagens do PC que possibilitam criar as soluções e produtos computacionais.

- 1. As "Práticas Computacionais" referem-se a um conjunto de habilidades e métodos que são usados para formular problemas e encontrar soluções de forma que um computador possa efetivamente executá-las. Estas práticas são fundamentais no campo da ciência da computação e no desenvolvimento de habilidades relacionadas ao pensamento computacional. Vamos detalhar algumas delas:
	- I. Decomposição: Esta prática envolve quebrar um problema complexo em partes menores e mais gerenciáveis. Ao decompor um problema, torna-se

mais fácil entender cada componente e como eles se encaixam no contexto mais amplo.

- II. Reconhecimento de Padrões: Esta habilidade é usada para identificar padrões, tendências ou características comuns em dados ou problemas. O reconhecimento de padrões pode ajudar a simplificar problemas e a identificar soluções potenciais.
- III. Abstração: A abstração envolve focar nas informações importantes de um problema, ignorando detalhes irrelevantes. Isso ajuda a entender o problema em um nível mais fundamental e a desenvolver soluções mais eficientes.
- IV. Algoritmos: Desenvolver algoritmos envolve criar uma série de passos ordenados ou um conjunto de regras para resolver um problema específico. Os algoritmos são a base para a programação e são cruciais para a implementação de soluções em computadores.
- V. Iteração: Esta prática envolve repetir um conjunto de ações para se aproximar gradualmente da solução de um problema. A iteração é frequentemente usada em conjunto com a experimentação para refinar soluções.
- VI. Experimentação e Depuração: Experimentar diferentes soluções e depurar erros são aspectos importantes do pensamento computacional. Isso envolve testar e ajustar soluções para melhorar a eficiência e resolver problemas.
- VII. Generalização e Transferência: Esta habilidade envolve aplicar soluções ou ideias de um contexto para outro. É a capacidade de generalizar um problema e usar o conhecimento adquirido em novas situações.

As "Práticas Computacionais" não estão limitadas apenas ao campo da computação; elas são habilidades valiosas em muitas áreas, como matemática, ciências, engenharia e até nas artes e ciências humanas, ajudando a desenvolver uma abordagem sistemática e lógica para resolver problemas em diversos campos.

- 2. Os "Conceitos Computacionais" são os fundamentos teóricos e os princípios básicos que sustentam o campo da ciência da computação e o pensamento computacional. Esses conceitos fornecem uma estrutura para entender como os problemas podem ser formulados e resolvidos usando métodos computacionais. Alguns dos conceitos computacionais mais importantes incluem:
	- a. Algoritmos: Refere-se à série de passos ou regras definidas para realizar uma tarefa ou resolver um problema. Algoritmos são fundamentais na programação e na automação de processos.
- b. Dados e Representação de Dados: Este conceito envolve a compreensão de como os dados são representados, organizados, e manipulados em sistemas computacionais. Inclui temas como tipos de dados, estruturas de dados, e a forma como os dados são codificados e armazenados.
- c. Abstração: A abstração é o processo de remover ou suprimir detalhes irrelevantes para se concentrar nos aspectos essenciais de um problema ou sistema. No contexto computacional, a abstração pode ser usada para simplificar o design de algoritmos ou estruturas de dados.
- d. Automação: Refere-se ao uso de sistemas computacionais para realizar tarefas sem intervenção humana. A automação é fundamental na programação e tem amplas aplicações em diferentes campos, desde a manufatura até serviços online.
- e. Decomposição: A habilidade de quebrar problemas complexos em partes menores e mais gerenciáveis. Essa é uma estratégia chave na resolução de problemas e no design de sistemas complexos.
- f. Lógica e Raciocínio Lógico: A lógica é essencial no desenvolvimento de algoritmos e na programação. Envolve o uso do raciocínio lógico para criar sequências coerentes e eficientes de instruções.
- g. Paralelismo: O paralelismo envolve a execução de múltiplas operações ou processos ao mesmo tempo. Este conceito é importante na otimização de algoritmos e na construção de sistemas computacionais eficientes.
- h. Simulação e Modelagem: Usar computadores para criar modelos de sistemas reais ou hipotéticos, permitindo simulações para prever comportamentos ou resultados. É amplamente usado em pesquisa científica, engenharia, e análise de sistemas.

Esses conceitos formam a base do Pensamento Computacional e são fundamentais para a compreensão de como abordar, formular e resolver problemas de maneira eficiente e eficaz com a ajuda de computadores. Eles são aplicáveis em uma ampla gama de disciplinas e indústrias, demonstrando a versatilidade e importância do Pensamento Computacional no mundo moderno.

3. As "Disposições Computacionais" referem-se a atitudes, traços de personalidade e abordagens mentais que são benéficas ou essenciais para o Pensamento Computacional e para a formulação e resolução eficaz de problemas usando métodos computacionais. Essas disposições são menos sobre habilidades técnicas e mais sobre

a mentalidade necessária para se engajar de maneira efetiva na resolução de problemas e na inovação. Algumas das disposições computacionais chave incluem:

- a. Persistência: A capacidade de perseverar diante de desafios e dificuldades. Na resolução de problemas computacionais, frequentemente se depara com erros, falhas e obstáculos que requerem uma atitude persistente para superar.
- b. Colaboração e Trabalho em Equipe: Reconhecer que muitos problemas computacionais são complexos e podem ser melhor resolvidos com a colaboração de outros, compartilhando ideias, habilidades e experiências diversas.
- c. Curiosidade e Exploração: Uma disposição para explorar novas ideias, experimentar, e aprender continuamente. Isso inclui a abertura para novas tecnologias, técnicas e abordagens na solução de problemas.
- d. Criatividade e Inovação: A habilidade de pensar de forma criativa, desenvolver soluções inovadoras, e abordar problemas de maneiras não convencionais. A criatividade é crucial na programação e no design de sistemas.
- e. Raciocínio Crítico e Tomada de Decisões Baseada em Evidências: A capacidade de avaliar criticamente informações, tomar decisões informadas e resolver problemas com base em evidências concretas e lógica.
- f. Tolerância a Ambiguidades e Incertezas: Estar confortável com situações onde nem todas as informações estão disponíveis ou onde existem múltiplas soluções possíveis para um problema.
- g. Adaptação e Flexibilidade: A capacidade de se adaptar a novas situações, mudar de abordagem quando necessário e aprender com os erros.
- h. Atenção aos Detalhes: A disposição para examinar cuidadosamente todos os aspectos de um problema e considerar as nuances que podem ser críticas para encontrar uma solução eficaz.
- 4. As abordagens do Pensamento Computacional referem-se às diferentes maneiras pelas quais indivíduos e grupos podem aplicar os princípios do pensamento computacional para resolver problemas, projetar sistemas ou entender o comportamento humano. Essas abordagens destacam como o pensamento computacional pode ser integrado em várias disciplinas e atividades, e como pode ser adaptado para atender a diferentes necessidades e contextos. Algumas abordagens principais incluem:
- a. Abordagem Interdisciplinar: Envolve a aplicação do pensamento computacional em uma variedade de disciplinas, como matemática, ciências, engenharia, artes e ciências sociais. Esta abordagem reconhece que as habilidades e métodos do pensamento computacional são valiosos em muitos campos diferentes, não apenas em ciência da computação.
- b. Abordagem Colaborativa: Destaca a importância da colaboração e do trabalho em equipe no pensamento computacional. Problemas complexos frequentemente requerem a combinação de habilidades e conhecimentos de diversas pessoas, promovendo a aprendizagem e a inovação coletiva.
- c. Abordagem Baseada em Projetos: Centra-se na aprendizagem e aplicação do pensamento computacional através de projetos práticos. Esta abordagem é particularmente popular na educação, onde os alunos podem aplicar o pensamento computacional para criar projetos reais, como programas de computador, aplicativos, ou sistemas automatizados.
- d. Abordagem de Resolução de Problemas: Foca no uso do pensamento computacional como uma ferramenta para resolver problemas específicos. Envolve a decomposição de problemas, reconhecimento de padrões, abstração e desenvolvimento de algoritmos.
- e. Abordagem de Design e Inovação: Utiliza o pensamento computacional no processo de design e inovação. Esta abordagem é útil para desenvolver novos produtos, serviços ou processos, combinando criatividade com análise lógica e sistêmica.
- f. Abordagem Crítica e Reflexiva: Encoraja a reflexão crítica sobre o papel e o impacto da tecnologia na sociedade. Esta abordagem é importante para entender as implicações éticas, sociais e culturais da computação e para desenvolver soluções tecnológicas responsáveis.
- g. Abordagem Adaptativa: Enfatiza a necessidade de adaptar o pensamento computacional a diferentes contextos e situações. Reconhece que diferentes problemas e situações podem exigir diferentes métodos e abordagens.
- h. Abordagem Inclusiva e Acessível: Busca tornar o pensamento computacional acessível a uma ampla gama de pessoas, independentemente de sua formação acadêmica ou habilidades técnicas. Esta abordagem é crucial para democratizar o acesso à tecnologia e promover a diversidade no campo da ciência da computação.

Na Base Nacional Comum Curricular (Brasil, 2018) do Brasil, o termo "pensamento computacional" já é mencionado, embora de maneira discreta, sendo referenciado na introdução da área de Matemática. Enfatiza que os procedimentos matemáticos envolvendo a resolução de problemas, investigação, elaboração de projetos e modelagem constituem recursos valiosos para promover tanto o letramento matemático quanto o pensamento computacional (BRASIL, 2018, p. 266). Contudo, a BNCC também sugere que as tarefas que demandam dos alunos a habilidade de transpor situações para diferentes linguagens, como a tradução de problemas para fórmulas, tabelas, gráficos e vice-versa, presentes no aprendizado de Álgebra, Números, Geometria, Probabilidade e Estatística, têm o potencial de contribuir para o desenvolvimento do pensamento computacional dos estudantes (Brasil, 2018, p. 271).

> Associado ao pensamento computacional, cumpre salientar a importância dos algoritmos e de seus fluxogramas, que podem ser objetos de estudo nas aulas de Matemática. Um algoritmo é uma sequência finita de procedimentos que permite resolver um determinado problema. Assim, o algoritmo é a decomposição de um procedimento complexo em suas partes mais simples, relacionando-as e ordenandoas, e pode ser representado graficamente por um fluxograma. A linguagem algorítmica tem pontos em comum com a linguagem algébrica, sobretudo em relação ao conceito de variável. Outra habilidade relativa à álgebra que mantém estreita relação com o pensamento computacional é a identificação de padrões para se estabelecer generalizações, propriedades e algoritmos (Brasil, 2018, p. 271).

Porém, a BNCC não trás o PC como uma habilidade específica, nos descritores por ano/etapa escolar do ensino fundamental, a SBC (2023) afirma que o PC não é apresentado de maneira apropriada pela BNCC, por meio de uma nota técnica de discordância, onde trazia diversas discordâncias com relação ao Ensino Fundamental e médio, em virtude do conteúdo programático matemático estabelecido, onde a BNCC não acatou nenhuma das sugestões da SBC.

## <span id="page-37-0"></span>**9 ENSINO DE MATEMÁTICA**

Diante do fracasso acadêmico que afeta uma considerável parcela dos estudantes na Educação Básica brasileira, especialmente na disciplina de Matemática, evidenciado pelos resultados consistentemente baixos em avaliações externas como as do SAEB, torna-se imperativo buscar aprimoramentos no ensino dessa disciplina, visando a uma aprendizagem mais efetiva.

Percebe-se que o processo de aprendizagem é mais eficaz quando o aluno se demonstra interessado no conteúdo a ser estudado. Portanto, as aulas e atividades educacionais devem ser concebidas de maneira atraente para cativar o interesse do educando. Acredita-se que as tecnologias digitais, de maneira geral, exercem um atrativo sobre os alunos, graças à sua natureza lúdica. O êxito do professor em uma aula é, muitas vezes, pautado na habilidade de despertar o desejo de aprendizado por parte do estudante, conforme aponta Demo (2007, p. 41).

A informática educativa tem avançado nessa direção e comprovado que as crianças são capazes de avanços significativos, desde que devidamente motivadas. Brincando, descobrem relações lógicas, deduzem termos e fenômenos, formulam raciocínios cada vez mais complexos, habilitando-se desde logo ao desafio de construir conhecimento. Aliás, na criança, a construção do conhecimento não pode ser afastada do ambiente lúdico, que é a forma natural de expressão. A eletrônica tem progredido muito nessa direção, porque está sabendo captar a motivação infantil.

A proposição de Demo (2007) é aplicável a todos os estudantes, não se limitando apenas às crianças, uma vez que a motivação desempenha um papel crucial na aprendizagem em todas as faixas etárias. Nesse contexto, a informática tem se revelado uma valiosa aliada para estimular o interesse e a motivação dos aprendizes.

Adicionalmente, a Base Nacional Comum Curricular (BNCC) do Brasil destaca, entre suas competências gerais, a utilização crítica, significativa, reflexiva e ética das tecnologias digitais de comunicação e informação em diversas práticas cotidianas (Brasil, 2018). A BNCC também faz menção ao Pensamento Computacional na área de Matemática, enfatizando que os processos matemáticos contribuem para o desenvolvimento do Pensamento Computacional dos alunos (BRASIL, 2018).

> Compreender, utilizar e criar tecnologias digitais de informação e comunicação de forma crítica, significativa, reflexiva e ética nas diversas práticas sociais (incluindo as escolares) para se comunicar, acessar e disseminar informações, produzir conhecimentos, resolver problemas e exercer protagonismo e autoria na vida pessoal e coletiva (Brasil, 2018).

Além disso, é crucial capacitar os estudantes para não apenas consumirem, mas também atuarem como criadores de tecnologias, desempenhando um papel ativo no progresso tecnológico da sociedade. A proposta deste estudo, focada na elaboração de aplicativos, não apenas possibilita a aquisição de conhecimentos essenciais em programação, mas também o desenvolvimento de competências de Pensamento Computacional, ampliando as perspectivas dos estudantes no cenário tecnológico. Essa abordagem não apenas simplifica a revisão e aplicação de conceitos matemáticos, mas também incentiva a incorporação das tecnologias digitais no contexto educacional.

A aplicação de construções pelo MIT App Inventor exerce influência nos processos educacionais, proporcionando a formação do Pensamento Computacional e a edificação de conhecimentos através da interação dos alunos com o software. Esse envolvimento permite a experimentação, teste, identificação de erros, análise crítica e correção, promovendo modificações. Além disso, contribui para o desenvolvimento do raciocínio lógico e aspectos metacognitivos dos alunos.

A participação do aluno com o computador ou o software, assim como o processo iterativo envolvido na criação de um aplicativo, promove a metacognição. Durante essa experiência, o aluno testa sua construção, identifica erros, revisa seu pensamento prévio, analisa onde ocorreu o equívoco e aprimora tanto seu raciocínio quanto o projeto elaborado.

> Essas atividades estão restritas ao uso do que foi chamado de software de escritório, como o processador de texto, a planilha e, com isso, não exploram conceitos da Ciência da Computação, permitindo usar o computador como um instrumento de pensar com e pensar sobre o pensar. Isso tem levado alguns países a alterarem o currículo da Educação Básica (Valente, 2016, p. 864).

De acordo com o autor, embora seja crucial compreender e dominar as Tecnologias Digitais de Informação e Comunicação nos dias de hoje, essa habilidade não deve ser a única abordagem para explorar a Computação. Ele destaca que, na década de 1980, a programação era praticamente a única via para integrar a Informática na educação. No entanto, com o advento dos computadores pessoais e dos softwares de escritório, a ênfase na programação foi gradativamente diminuída no contexto da Educação Básica.

> A ênfase nos conceitos da Ciência da Computação tem sido justificada com base no argumento que atividades realizadas no âmbito dessa ciência desenvolvem habilidades do pensamento crítico e computacional, e permitem entender como criar com as tecnologias digitais, e não simplesmente utilizá-las como máquinas de escritório. Esses conhecimentos são considerados fundamentais para preparar as pessoas para o século 21, independentemente da área de estudo ou ocupação que irão desenvolver (Valente, 2016, p. 867).

Diante de todos os pontos discutidos anteriormente, a integração do Pensamento Matemático com o Pensamento Computacional, utilizando o App Inventor para criar aplicativos educacionais, oferece uma abordagem inovadora para o ensino de matemática. O Pensamento Matemático enfatiza a lógica e a estrutura, essenciais para a compreensão de conceitos matemáticos, enquanto o Pensamento Computacional aprimora as habilidades de resolução de problemas e criação de algoritmos. O App Inventor, como uma ferramenta de programação baseada em blocos, permite visualizar conceitos matemáticos de forma interativa, facilitando a aprendizagem. Esta combinação promove não apenas a compreensão da matemática, mas também incentiva a criatividade, a inovação, e a colaboração entre alunos, tornando o processo de aprendizado mais envolvente e eficaz.

#### <span id="page-39-0"></span>**10 APLICATIVO DESENVOLVIDO**

Para este trabalho apresentamos o desenvolvimento de um aplicativo usando App Inventor. Desenvolveremos o aplicativo do Teorema de Pitágoras. Buscamos nesta apresentação integrar o Pensamento Matemático (PM) e o Pensamento Computacional (PC) com as etapas da Aprendizagem Produtiva, podemos considerar o seguinte:

#### **1. Teorema de Pitágoras**

- a. **Pensamento Matemático (PM)**: O aplicativo permitirá aos usuários calcular a hipotenusa ou um dos catetos de um triângulo retângulo, aplicando o Teorema de Pitágoras. O PM é na formulação do problema, na aplicação de fórmulas e na abstração do problema matemático em uma interface gráfica.
- b. **Pensamento Computacional (PC)**: O PC entra no desenvolvimento do algoritmo que resolve o problema matemático, na decomposição do problema em etapas lógicas e na implementação dessas etapas em código através do App Inventor.
- c. **Etapas da Aprendizagem Produtiva**: A fase inicial envolve o planejamento do aplicativo, a fase de desenvolvimento abrange a programação e o design da interface no App Inventor, e a fase de síntese inclui testar, refinar e apresentar o aplicativo.

Para este aplicativo, o PM e o PC são integrados de maneira que um complementa o outro. O PM fornece a base teórica e conceitual, enquanto o PC transforma essa base em um produto digital funcional. As etapas da Aprendizagem Produtiva garantem que o processo de criação do aplicativo seja estruturado, reflexivo e focado em produzir um resultado concreto e educacionalmente valioso para os estudantes que serão os desenvolvedores do aplicativo, sendo supervisionados e direcionados pelo professor.

#### <span id="page-40-0"></span>**10.1 Fase Inicial da Produção do Aplicativo Teorema de Pitágoras**

A escolha do campo profissional foi o de Desenvolvedor Mobile, que segundo Noguchi (2023, p. 1) "[...] é um profissional especializado na criação e manutenção de aplicativos para dispositivos móveis, como smartphones e tablets". Sobre os saberes dessa profissão têm-se diversos vídeos no YouTube e livros na web, para além disso há "plataformas de ensino online, como Udemy, Coursera e edX, [que] disponibilizam cursos específicos em desenvolvimento mobile" (Noguchi, 2023, p. 1). Esse autor diz, ainda, que para uma formação acadêmica nesta área pode-se ingressar nos cursos de graduação: Engenharia de Software, Engenharia da Computação, Ciência da Computação, entre áreas relacionadas.

Para Noguchi (2023) as competências essenciais para esta função incluem o domínio de ferramentas para desenvolvimento e gestão de código, além do conhecimento profundo das próprias linguagens de programação. Os desenvolvedores também devem possuir habilidades em design de interface, estruturação de software e segurança cibernética. Capacidade de solucionar problemas e colaborar efetivamente em equipe são cruciais nesse campo, assim como a adoção de práticas eficientes para a escrita e organização de códigos.

Ao questionarmos sobre como funciona a estrutura de desenvolvimento de aplicativos móveis, encontramos os escritos de Duggal (2022) as dez principais estruturas de 2022. Segundo ele dez frameworks<sup>2</sup> se destacam por suas características únicas e capacidades robustas. Ele cita os seguintes frameworks:

- 1. React Native: Um framework baseado em JavaScript desenvolvido pelo Facebook, popular para criar aplicativos com aparência nativa para Android e iOS a partir de um único código.
- 2. Flutter: Ferramenta de interface de usuário do Google para criar aplicativos atraentes e com aparência nativa para vários sistemas operacionais e dispositivos usando uma única base de código.
- 3. Ionic: Um framework de aplicativo móvel open-source que permite o desenvolvimento de aplicativos móveis multiplataforma para Android, iOS e Windows.
- 4. Xamarin: Framework open-source da Microsoft para desenvolvimento móvel crossplatform, permitindo a criação de aplicativos móveis usando linguagens como .Net e  $C#$
- 5. Swiftic: Um framework de desenvolvimento de aplicativos apenas para iOS, conhecido por sua interface amigável ao usuário.
- 6. Corona SDK: Framework open-source usado para criar aplicativos de jogos móveis, baseado na linguagem de script Lua.
- 7. Appcelerator Titanium: Framework open-source e multiplataforma que permite aos desenvolvedores criar aplicativos nativos para Android, iOS e Windows usando uma única base de código.
- 8. Native Script: Permite a criação de aplicativos nativos para Android e iOS a partir de uma única base de código.
- 9. PhoneGap: Framework de desenvolvimento de aplicativos móveis que funciona em várias plataformas, usando linguagens como HTML5 e CSS3.
- 10. Mobile Angular UI: Construído com HTML5, Bootstrap e AngularJs, este framework é adequado para aqueles familiarizados com Twitter Bootstrap e AngularJS.

O App Inventor surge quando buscamos informações por desenvolvimento de aplicativos educacionais como aponta Gomes e Melo (2014, p. 3) que intitula um de seus artigos

<sup>2</sup> Frameworks são conjuntos de ferramentas, bibliotecas, convenções e melhores práticas que fornecem uma estrutura base para o desenvolvimento de software.

de "Mobile Learning: Explorando Possibilidades com o App Inventor no Contexto Educacional" que explica que "[...] a mobile learning, [ou m-learning...] visa a integração das tecnologias móveis aos contextos educativos, [...] são significativamente diferentes daquelas proporcionadas pelas tradicionais modalidades de e-learning [...]". Para finalizar a Fase Inicial da Aprendizagem Produtiva fizemos a descrição dos aplicativos que queríamos criar:

1. O aplicativo Teorema de Pitágoras será educacional, voltado para estudantes. Busca responder ao problema: "Você está instalando uma conexão de internet em casa e precisa passar um cabo de rede do roteador (localizado em um canto da sala) até o computador no canto oposto da sala. A sala tem a forma de um retângulo de 6 metros de comprimento e 4 metros de largura. O roteador está localizado em um dos cantos mais próximos à parede de 6 metros, enquanto o computador está localizado no canto mais distante, próximo à parede de 4 metros. Qual será o comprimento mínimo do cabo de rede necessário?". As funcionalidades básicas do aplicativo devem incluir a expressão matemática do teorema de Pitágoras ( $a^2 + b^2 = c^2$ ).

A primeira fase foi finalizada com a definição dos aplicativos a serem desenvolvidos. Destinados à área da educação, decidimos focar em problemas pré-estabelecidos. O primeiro aplicativo é voltado para a educação básica, enquanto o segundo se destina à educação superior. Estamos cientes de que, neste trabalho, podem ocorrer erros de resolução e/ou conceituais. Caso sejam identificados, convidamos a comunidade a desenvolver novas soluções, permitindo assim a evolução contínua deste produto para uma aprendizagem contínua.

## <span id="page-42-0"></span>**10.2 Fase Desenvolvimento da Produção do Aplicativo**

Para simplificar o trabalho de desenvolvimento do aplicativo "Teorema de Pitágoras" decidimos fazer só o aplicativo de calcular a hipotenusa pelo referido teorema. Desse ponto de vista a ideia é que tal aplicativo trabalhem em conjunto com outras informações. Essa ação foi necessária pelo pouco tem para desenvolver algo mais complexo. Assim pensamos que antes de produzir o aplicativo se faz necessário combinar métodos visuais, práticos e conceituais para atender a diferentes tipos de estudantes.

- 1. Pode-se iniciar introduzindo a origem histórica do teorema e sua importância na matemática. Explique o conceito de triângulos retângulos e a relação entre seus lados. Para tal a dissertação de Oliveira (2013) é um ótimo material de consulta. Outra importante fonte de informação é o texto informativo da Rizzo (2023);
- 2. Um experimento comum é a construção da "maquete" para "demonstração" do Teorema de Pitágoras, deixamos três referências, Figura 11.

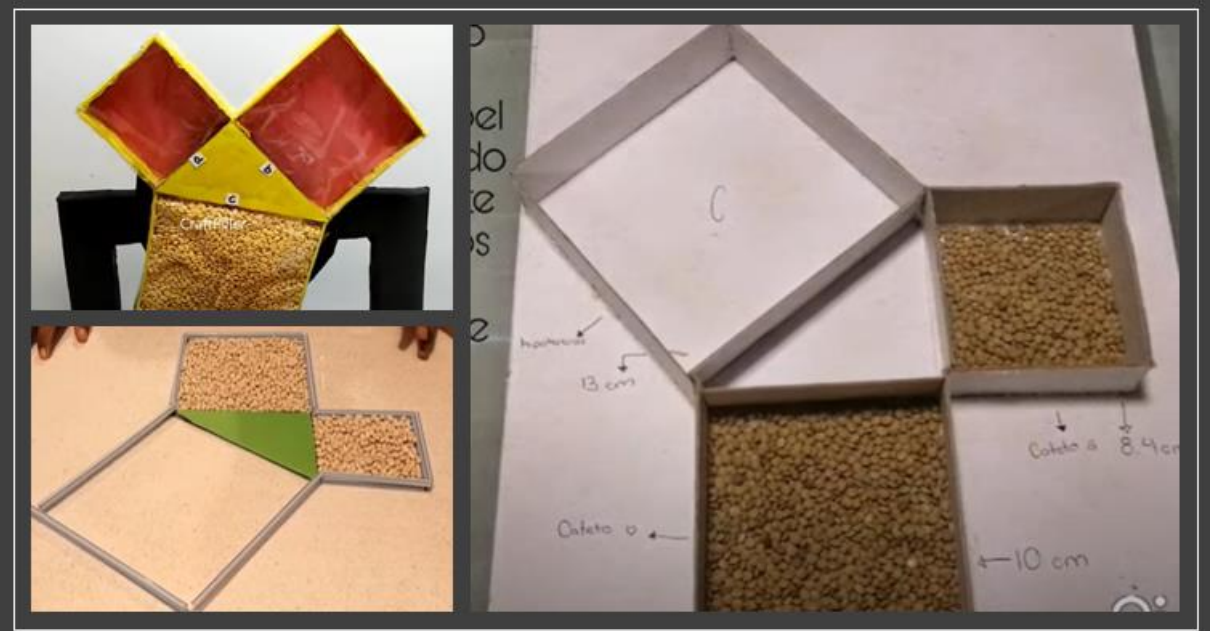

**Figura 11** – "Maquetes" para experimentos do Teorema de Pitágoras

**Fonte:** Craftpiller (2021); Rodriguez (2021) e Bazauri (2020)

3. Pode-se construir este experimento da Figura 11 também usando o *software*  GeoGebra, tal construção pode ser encontrado em Phelps (2023) e Tomson (2023), Figura 12.

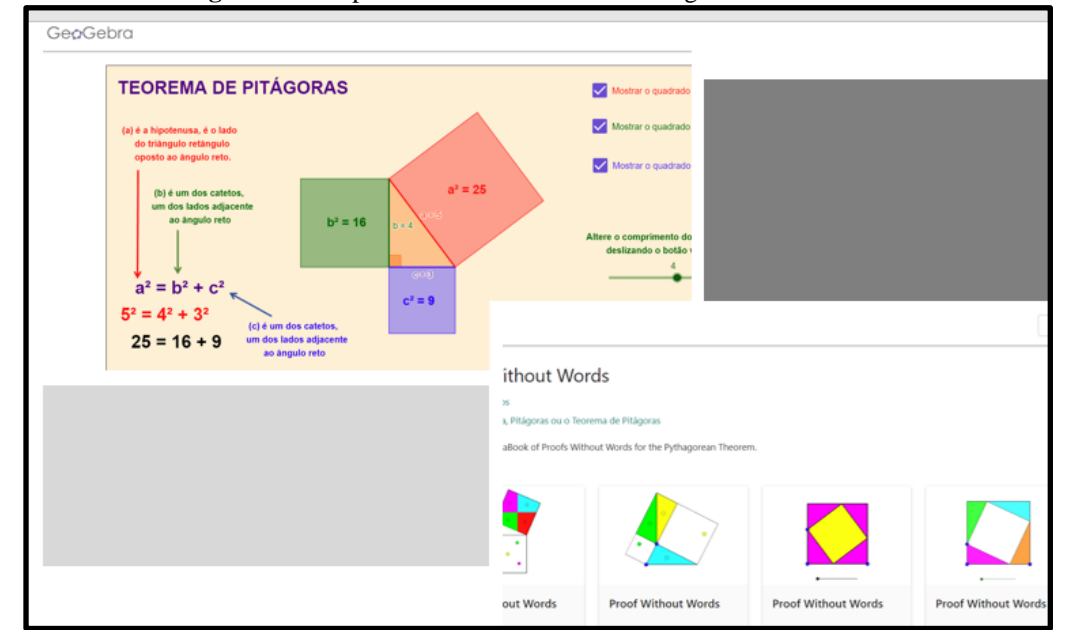

**Figura 12** – Experimentos do Teorema de Pitágoras no GeoGebra

**Fonte:** Phelps (2023) e Tomson (2023)

Por fim, para desenvolver o aplicativo educacional baseado no Teorema de Pitágoras no MIT App Inventor, podemos estruturar a interface do usuário (Designer) e a lógica de programação (Blocos) da seguinte maneira:

## **1. Designer (Interface do Usuário)**

- *a. Inputs para Catetos:*
	- i. Duas caixas de texto (TextBox) para os usuários inserirem os valores dos catetos (comprimento e largura da sala).
	- ii. Você pode pré-definir os valores como 6 metros para um cateto e 4 metros para o outro cateto, mas também permitir que os usuários alterem esses valores.
- *b. Botão de Cálculo:*
	- i. Um botão (Button) rotulado "Calcular" que irá calcular o comprimento do cabo.
- *c. Área de Exibição de Resultados:*
	- i. Uma etiqueta (Label) para mostrar a fórmula do Teorema de Pitágoras com os valores inseridos.
	- ii. Outra etiqueta para exibir o resultado do cálculo (comprimento do cabo).
- *d. Imagem Ilustrativa:*
	- i. Uma imagem (Image) representando a sala e a localização do roteador e do computador para visualização.

A Figura 13 apresenta o resultado da interface do usuário, seguindo as indicações anteriores.

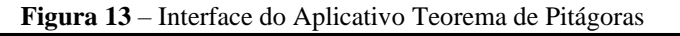

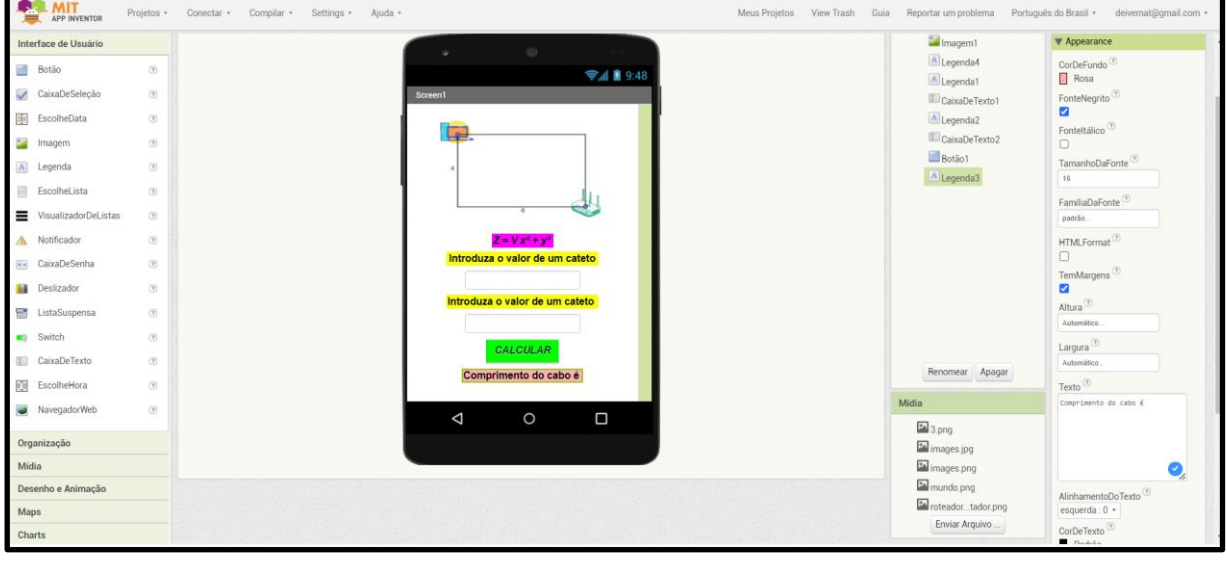

**Fonte:** da pesquisa

## **2. Blocos (Lógica de Programação)**

*a. Obtendo e Convertendo Inputs:*

- i. Quando o usuário pressiona o botão de cálculo, o aplicativo lê os valores das caixas de texto e os converte em números (use o bloco de conversão para garantir que os valores sejam tratados como números).
- *b. Aplicando o Teorema de Pitágoras:*
	- i. Calcule a hipotenusa (c) (o comprimento do cabo) utilizando a expressão  $c =$  $\sqrt{a^2 + b^2}$ , onde a e b são os valores dos catetos.
- *c. Exibindo Resultado:*
	- i. Mostre a fórmula com os valores inseridos na primeira etiqueta, por exemplo, "  $6^2 + 4^2 = c^2$ ".
	- ii. Exiba o resultado do cálculo na segunda etiqueta, por exemplo, "Comprimento do cabo: X metros".

A Figura 14 apresenta o resultado da programação, seguindo as indicações anteriores.

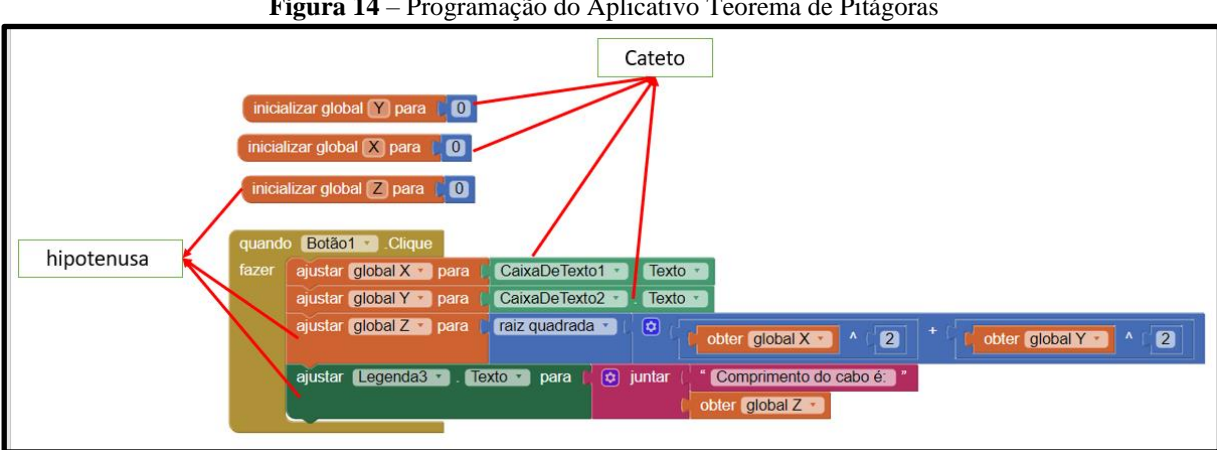

**Figura 14** – Programação do Aplicativo Teorema de Pitágoras

**Fonte:** da pesquisa

## **3. Integração do Teorema de Pitágoras com o Aplicativo**

a. O aplicativo não apenas realiza cálculos, mas também oferece uma experiência educacional ao ilustrar a aplicação prática do Teorema de Pitágoras. Os usuários podem inserir diferentes medidas para catetos e imediatamente ver o efeito dessas mudanças no comprimento do cabo necessário, o que reforça a compreensão do teorema.

## **4. Considerações Adicionais**

a. *Testes*: Após construir o aplicativo, teste-o com diferentes conjuntos de valores para garantir que a lógica e os cálculos estejam corretos.

- b. *Usabilidade e Design*: Mantenha a interface do usuário intuitiva e fácil de usar. Adicione instruções ou dicas, se necessário, para ajudar os usuários a entender como usar o aplicativo.
- c. *Feedback Visual*: A imagem ilustrativa da sala pode ser interativa ou apenas demonstrativa, dependendo da complexidade desejada para o aplicativo.

Este projeto aborda de forma prática o PM, aplicando conceitos matemáticos em um contexto real, e o PC, ao desenvolver a lógica de programação necessária para implementar a solução no App Inventor.

## <span id="page-46-0"></span>**10.3 Fase Desenvolvimento de Síntese**

O projeto desenvolvido com o App Inventor foi meticulosamente documentado e apresentado na forma de um relatório de pesquisa,. Este relatório não apenas detalhou as etapas e os resultados do projeto, mas também foi destaque em diversos eventos científicos, Figura 15.

**Figura 15** – Programação do Aplicativo Teorema de Pitágoras

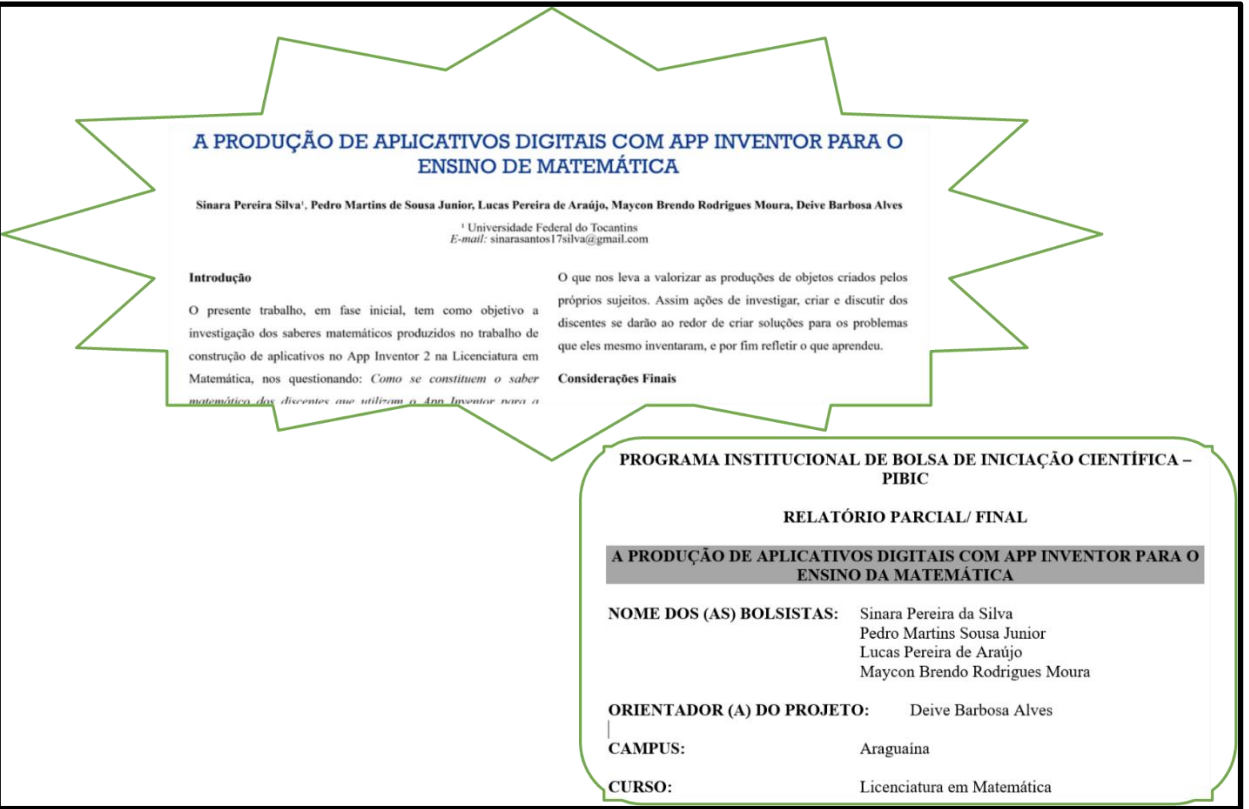

**Fonte:** da pesquisa

Além disso, foi integralmente incorporado no âmbito deste trabalho, oferecendo uma visão abrangente tanto do processo quanto das aplicações práticas e teóricas envolvidas na utilização do App Inventor para fins educacionais. O projeto também foi publicado Galeria do Inventor de Aplicativos do MIT, Figura 16

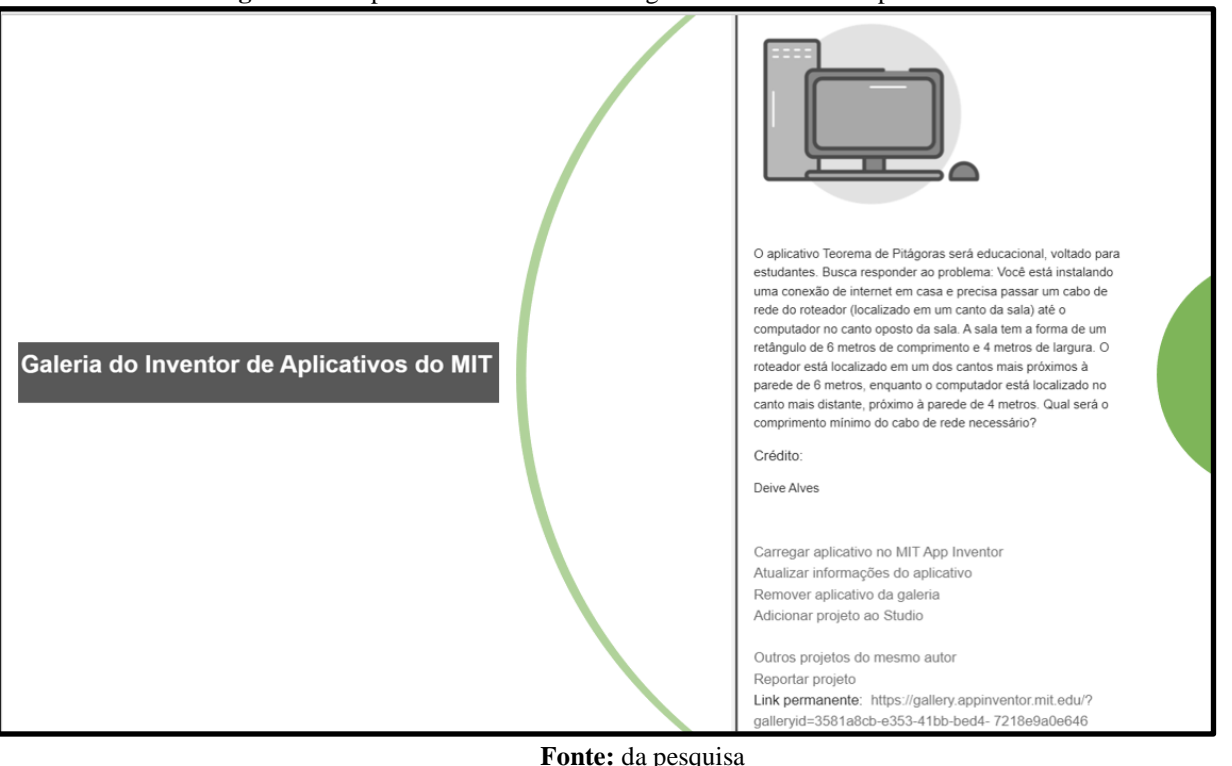

**Figura 15** – Aplicativo Teorema de Pitágoras na Galeria de Aplicativos do MIT

O aplicativo desenvolvido está na galeria do App Inventor MIT no link: [https://gallery.appinventor.mit.edu/?galleryid=3581a8cb-e353-41bb-bed4-7218e9a0e646.](https://gallery.appinventor.mit.edu/?galleryid=3581a8cb-e353-41bb-bed4-7218e9a0e646) Esta é uma maneira de compartilhar o trabalho, colaborar com outros desenvolvedores, contribuir para a comunidade e receber feedback. Acreditamos que isto seja uma prática benéfica tanto para nós desenvolvedores iniciantes quanto experientes que desejam expandir seus horizontes e melhorar suas habilidades de desenvolvimento de aplicativos.

#### <span id="page-47-0"></span>**11 CONSIDERAÇÕES FINAIS**

O presente estudo abordou a integração do Pensamento Matemático (PM) e do Pensamento Computacional (PC) no contexto da educação básica brasileira, com foco específico no ensino de matemática. Através da elaboração de aplicativos educacionais utilizando o MIT App Inventor, buscou-se demonstrar como a combinação desses dois campos pode enriquecer o processo de aprendizagem e engajar os alunos de maneira significativa.

As deficiências no ensino de matemática, evidenciadas por avaliações nacionais como o SAEB, apontam para a necessidade de abordagens inovadoras que possam reverter o quadro de desinteresse e baixo desempenho acadêmico. Neste contexto, a proposta de integrar o PM e o PC surge como uma alternativa promissora, capaz de alinhar o ensino às demandas de uma sociedade cada vez mais digitalizada e tecnológica.

A utilização do App Inventor, uma ferramenta intuitiva e acessível, permitiu a criação de aplicativos que exploram conceitos matemáticos de forma prática e interativa. Este processo não apenas facilita a compreensão dos conceitos matemáticos, mas também promove habilidades como o raciocínio lógico, a criatividade, e o trabalho colaborativo, essenciais no mundo atual.

Além disso, a experiência de desenvolver aplicativos educacionais oferece aos alunos uma visão mais ampla sobre as possibilidades de uso da tecnologia, preparando-os para serem não apenas consumidores, mas também criadores de soluções tecnológicas. A integração entre PM e PC, portanto, vai além do ensino de matemática, contribuindo para a formação de cidadãos mais críticos, criativos e adaptáveis às constantes mudanças do século XXI.

Este estudo também ressalta a importância da formação continuada dos professores, que precisam estar aptos a incorporar novas tecnologias e metodologias em suas práticas pedagógicas. A capacitação em ferramentas como o App Inventor e o desenvolvimento do próprio pensamento computacional dos educadores são fundamentais para que possam guiar seus alunos de forma eficiente nesse novo cenário educacional.

Em suma, a integração do Pensamento Matemático com o Pensamento Computacional, utilizando ferramentas como o App Inventor, apresenta-se como um caminho viável e eficaz para revitalizar o ensino de matemática na educação básica. Esta abordagem não só melhora o entendimento e o interesse dos alunos pela matéria, mas também os capacita em competências cruciais para o mundo contemporâneo.

## **REFERÊNCIAS**

<span id="page-49-0"></span>ABNT - Associação Brasileira de Normas Técnicas. **ABNT NBR 10520**: Informação e documentação — Citações em documentos — Apresentação. 2023. Disponível em: https://www.ufpb.br/secretariado/contents/documentos/2023\_abnt-10520-ufpb.pdf/view. Acesso em: 25 dez. 2023.

ALLEYNE, G. La salud y el desarrollo humano. **Boletín de la Oficina Sanitaria Panamericana**, Washington, DC, v. 120, n. 1, p. 1-10, ene. 1996.

APEC –Tsukuba (Organising Committee) (2006) **First announcement**. International Conference on Innovative Teaching of Mathematics through Lesson Study. CRICED, University of Tsukuba.

BORBA, Marcelo Carvalho; PENTEADO, Miriam Godoy. **Informática e educação matemática**. Belo Horizonte: Autêntica, 2012.

BRASIL – Ministério da Educação. **Base Nacional Comum Curricular (BNCC)**. 2018. Disponível em: http://basenacionalcomum.mec.gov.br/. Acesso em: 25 dez. 2023.

Brookfield Institute. (2017). **Digital learning in a digital age**: A discussion paper.

BURTON, Leone. Mathematical Thinking: The Struggle for Meaning. **Journal For Research In Mathematics Education**, London, v. 15, n. 1, p. 35-49, 02 jan. 1984. Disponível em: https://www.jstor.org/stable/748986. Acesso em: 25 dez. 2023.

DEMO, Pedro. **Educação e qualidade**. Campinas, SP: Pairus, 2009.

DUATO, José; YALAMANCHILI, Sudahakar.; NI, Lionel. **Interconnection networks**: an engineering approach. Los Alamitos: IEEE Computer Society Press, 1997.

DREYFUS, Tommy. Advanced Mathematical Thinking Processes. **Advanced Mathematical Thinking**, [S.L.], p. 25-41, 2002. Springer Netherlands. http://dx.doi.org/10.1007/0-306- 47203-1\_2.

DUGGAL, N. **Top 10 Mobile App Development Frameworks in 2022**. Disponível em: https://www.simplilearn.com/top-mobile-development-applications-article. Acesso em: 23out. 2022.

GERE, C. **Digital Culture**. 2. ed. London: Reaktion Books Ltda, 2008.

GIL, G. **Ministro da Cultura, Gilberto Gil, em Aula Magna na Universidade de São Paulo (USP)**. Disponível em: <http://migre.me/5dPOf>. Acesso em: 10 jul. 2011.

GOMES, Tancicleide C. S.; MELO, J. C. B. de. Mobile Learning: explorando possibilidades com o App Inventor no contexto educacional. In: **Congresso Brasileiro de Informática na Educação**, 3. 2014, Dourados. Anais do 3° Congresso Brasileiro de Informática na Educação, Dourados, 2014, p. 42-69.

Kafai, Y. & Margolis, J. (2014, October 7). **Why the 'coding for all' movement is more than a boutique reform. Washington Post.**

MAUÉS, Janir Assunção, ALVES, Fábio José da Costa e NORONHA, Claudianny Amorim. **Construindo Aplicativos para geometria analítica no App Inventor**. Produto Educacional do Programa de Pós-Graduação em Ensino de Matemática, Curso de Mestrado Profissional em Ensino de Matemática da Universidade do Estado do Pará, (PPGEM/UEPA), 2020.

**\_\_\_\_Manifesto da SBC pela Inserção de Computação na Educação Básica**. Sociedade Brasileira de Computação. Disponível em: https://www.sbc.org.br/noticias/10-slideshownoticias/2079-manifesto-da-sbc-pela-insercao-d e-computacao-na-educacao-basica. Acesso em: 05 ago. 2023.

**\_\_\_\_. Nota Técnica da Sociedade Brasileira de Computação sobre a BNCC-EF e a BNCC-EM.** Sociedade Brasileira de Computação. Disponível em: https://www.sbc.org.br/institucional-3/cartas-abertas/send/93-cartas-abertas/1197-nota-tecnica -sobre-a-bncc-ensino-medio-e-fundamental. Acesso em: 05 ago. 2023.

MIT APP INVENTOR. **Create Apps!**. Disponível em: https://appinventor.mit.edu/. Acesso em: 23 dez. 2023.

NOGUCHI, Lia. **Desenvolvedor Mobile: quem é, como se especializar e onde estudar?**. Disponível em: https://www.napratica.org.br/desenvolvedormobile/#:~:text=O%20desenvolvedor%20mobile%20%C3%A9%20um,aplicativos%20funcio nais%20e%20de%20qualidade. Acesso em: 23 dez. 2023.

OLIVEIRA, Alfredo Luiz Chaves. **O Teorema de Pitágoras: Demonstrações e Aplicações**. 2013. 78 f. Dissertação (Mestrado) - Curso de Mestrado Profissional em Matemática em Rede Nacional, Universidade Estadual do Ceará, Fortaleza, 2013. Disponível em: https://sca.profmat-sbm.org.br/profmat\_tcc.php?id1=767&id2=31415. Acesso em: 25 dez. 2023.

OLIVEIRA, Valquíria Magalhães; ALVES, Fábio José Costa da; PEREIRA, Cinthia Cunha Maradei. **App Inventor no Ensino da Multiplicação**. Produto Educacional do Programa de Pós-Graduação em Ensino de Matemática, Curso de Mestrado Profissional em Ensino de Matemática da Universidade do Estado do Pará, (PPGEM/UEPA), 2021.

Ontario Ministry of Education. (2008). **The Ontario curriculum grades 10 to 12: Computer studies.**

PHELPS, Steve. **Tópico:Geometria, Pitágoras ou o Teorema de Pitágoras**. Disponível em: https://www.geogebra.org/m/jFFERBdd. Acesso em: 23 dez. 2023.

REY, Fernando. González. **Pesquisa Qualitativa e Subjetividade**: os processos de construção da informação. [Tradução Marcel Aristides Ferrada Silva]. São Paulo: Pioneira Thomson Learning, 2005.

RIZZO, Maria Luiza Alves. **Teorema de Pitágoras**. Brasil Escola. Disponível em: https://brasilescola.uol.com.br/matematica/teorema-pitagoras.htm. Acesso em 25 de dezembro de 2023.

SBC. **Ensino de Computação na Educação Básica**. Sociedade Brasileira de Computação. Disponível em: [https://www.sbc.org.br/educacao/diretrizes-para-ensino-de-computacao-na](https://www.sbc.org.br/educacao/diretrizes-para-ensino-de-computacao-na-educacao-basica)[educacao-basica](https://www.sbc.org.br/educacao/diretrizes-para-ensino-de-computacao-na-educacao-basica)

STACEY, Kaye. The place of problem solving in contemporary mathematics curriculum documents. **The Journal Of Mathematical Behavior**, [S.L.], v. 24, n. 3-4, p. 341-350, jan. 2005. Elsevier BV. http://dx.doi.org/10.1016/j.jmathb.2005.09.004.

#### STACEY, Kaye. **What is Mathematical Thinking and Why is it Important?.** 2007. Disponível em:

https://www.criced.tsukuba.ac.jp/math/apec/apec2007/paper\_pdf/Kaye%20Stacey.pdf. Acesso em: 23 dez. 2023.

TEIXEIRA, Fabricio. **Introdução e Boas Práticas em Ux Design**. São Paulo: Casa do Código, 2014.

TOMSON, Paulo. **Tópico:Pitágoras ou o Teorema de Pitágoras, Triângulos Retângulos, Trigonometria**. Disponível em: https://www.geogebra.org/m/qgphvqus. Acesso em: 23 dez. 2023.

VALENTE, José Armando. Integração do Pensamento Computacional no Currículo da Educação Básica: Diferentes Estratégias Usadas e Questões de Formação de Professores e Avaliação do Aluno. **Revista e-Curriculum**, São Paulo, v. 14, n. 3, p. 864-897, 3 set. 2016. Disponível em: https://revistas.pucsp.br/index.php/curriculum/article/view/29051/20655. Acesso em: 25 dez. 2023.

ZABALA, Antoni; ARNAU, Laia. **Métodos para ensinar competências**. Porto Alegre: Penso, 2020.

ZAMMETTI, Frank. **Flutter na Prática:** Melhore seu Desenvolvimento Mobile com o SDK Open Source Mais Recente do Google. São Paulo: Novatec, 2020.